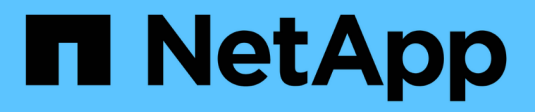

## **VMware Tanzu mit NetApp**

NetApp Solutions

NetApp December 03, 2024

This PDF was generated from https://docs.netapp.com/de-de/netappsolutions/containers/vtwn\_solution\_overview.html on December 03, 2024. Always check docs.netapp.com for the latest.

# **Inhalt**

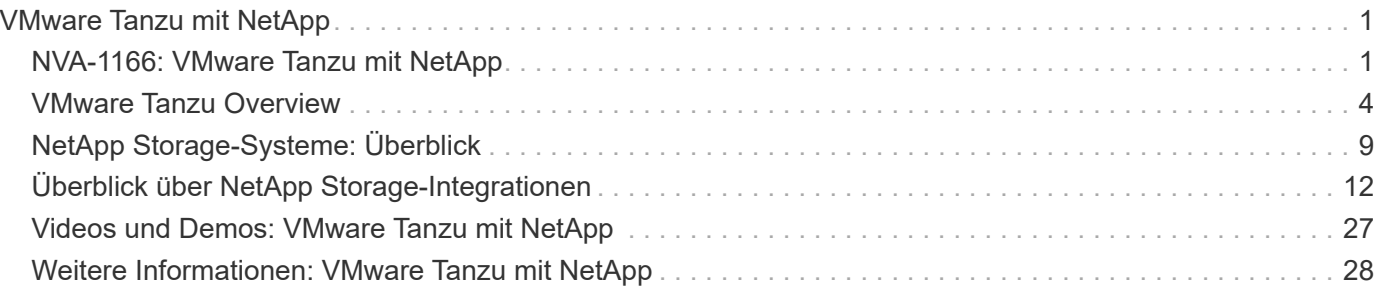

# <span id="page-2-0"></span>**VMware Tanzu mit NetApp**

## <span id="page-2-1"></span>**NVA-1166: VMware Tanzu mit NetApp**

Alan Cowles und Nikhil M Kulkarni, NetApp

Dieses Referenzdokument unterstützt bei der Implementierung verschiedene Varianten von VMware Tanzu Kubernetes Lösungen. Diese werden entweder als Tanzu Kubernetes Grid (TKG), Tanzu Kubernetes Grid Service (TKGS) oder Tanzu Kubernetes Grid Integrated (TKGI) in verschiedenen Datacenter-Umgebungen eingesetzt, wie von NetApp validiert. Das Produkt beschreibt zudem die Storage-Integration in NetApp Storage-Systeme, den Trident Storage Orchestrator für das Management von persistentem Storage und Astra Control Center für das Backup und das Klonen zustandsbehafteter Applikationen, die diesen persistenten Storage verwenden. Zu guter Letzt bietet das Dokument Video-Demos der Integration und Validierungen der Lösung.

### **Anwendungsfälle**

Die Lösung VMware Tanzu mit NetApp wurde so konzipiert, dass sie Kunden in folgenden Anwendungsfällen einen hervorragenden Mehrwert bietet:

- VMware Tanzu Kubernetes Grid-Angebote, die auf VMware vSphere implementiert und in NetApp Storage-Systeme integriert sind, lassen sich einfach implementieren und managen.
- Die kombinierte Leistung von Enterprise-Containern und virtualisierten Workloads mit VMware Tanzu Kubernetes Grid-Angeboten.
- Konfiguration und Anwendungsfälle in der Praxis, in denen die Funktionen von VMware Tanzu in Kombination mit NetApp Storage und der NetApp Astra Produktsuite hervorgehoben werden.
- Applikationskonsistente Sicherung bzw. Migration von Container-Workloads, die auf VMware Tanzu Kubernetes Grid Clustern implementiert werden, deren Daten sich mit Astra Control Center auf NetApp Storage-Systemen befinden.

### **Geschäftlicher Nutzen**

Unternehmen führen zunehmend DevOps-Praktiken ein, um neue Produkte zu erstellen, Release-Zyklen zu verkürzen und neue Funktionen hinzuzufügen. Dank ihrer angeborenen Agilität spielen Container und Microservices eine entscheidende Rolle bei der Unterstützung von DevOps-Praktiken. Das Praktizieren von DevOps auf Produktionsskala in einer Enterprise-Umgebung stellt jedoch ihre eigenen Herausforderungen und stellt bestimmte Anforderungen an die zugrunde liegende Infrastruktur, wie beispielsweise die folgenden:

- Hochverfügbarkeit auf allen Ebenen im Stack
- Einfache Implementierungsverfahren
- Unterbrechungsfreier Betrieb und Upgrades
- API-gestützte, programmierbare Infrastruktur, um die Flexibilität von Microservices Schritt zu halten
- Mandantenfähigkeit mit garantierter Performance
- Gleichzeitige Ausführung virtualisierter und Container-Workloads
- Unabhängige Skalierung der Infrastruktur je nach Workload-Anforderungen

• Implementierung in einem Hybrid-Cloud-Modell mit Containern, die sowohl in On-Premises-Datacentern als auch in der Cloud ausgeführt werden

VMware Tanzu mit NetApp erkennt diese Herausforderungen und präsentiert eine Lösung, die Kunden bei der Implementierung von VMware Tanzu Kubernetes-Angeboten in der gewünschten Hybrid-Cloud-Umgebung unterstützt.

### **Technologieüberblick**

Die VMware Tanzu mit NetApp Lösung besteht aus den folgenden Hauptkomponenten:

#### **VMware Tanzu Kubernetes-Plattformen**

VMware Tanzu kommt in verschiedenen Ausführungen, die das Solutions Engineering Team von NetApp in unseren Labs validiert hat. Jede Tanzu Version lässt sich erfolgreich in das NetApp Storage-Portfolio integrieren und jede kann dabei helfen, bestimmte Infrastrukturanforderungen zu erfüllen. Die folgenden Punkte beschreiben die in diesem Dokument beschriebenen Funktionen und Angebote der einzelnen Tanzu-Versionen.

#### **VMware Tanzu Kubernetes Grid (TKG)**

- In einer VMware vSphere Umgebung implementierte Standard-vorgelagerte Kubernetes-Umgebung.
- Früher bekannt als Essential PKS (aus Heptio-Akquisition, Februar 2019).
- TKG wird mit einer separaten Management-Cluster-Instanz zur Unterstützung von vSphere 6.7U3 bereitgestellt.
- TKG-Implementierungen können in der Cloud sowie mit AWS oder Azure implementiert werden.
- Ermöglicht die Verwendung von Windows- oder Linux-Worker-Nodes (Ubuntu/Photon).
- Für die Kontrollebene können NSX-T, HA Proxy, AVI-Networking oder Load Balancer eingesetzt werden.
- TKG unterstützt die MetalLB für die Anwendungs-/Datenebene.
- Kann vSphere CSI sowie CSIs von Drittanbietern wie NetApp Trident verwenden.

#### **VMware Tanzu Kubernetes Grid Service (TKGS)**

- In einer VMware vSphere Umgebung implementierte Standard-vorgelagerte Kubernetes-Umgebung.
- Früher bekannt als Essential PKS (aus Heptio-Akquisition, Februar 2019).
- TKGS wurde mit Supervisor-Cluster und Workload-Clustern nur auf vSphere 7.0U1 eingesetzt.
- Ermöglicht die Verwendung von Windows- oder Linux-Worker-Nodes (Ubuntu/Photon).
- Für die Kontrollebene können NSX-T, HA Proxy, AVI-Networking oder Load Balancer eingesetzt werden.
- TKGS unterstützt MetalLB für Applikations-/Datenebene.
- Kann vSphere CSI sowie CSIs von Drittanbietern wie NetApp Trident verwenden.
- Bietet Unterstützung für vSphere Pods mit Tanzu und ermöglicht so die direkte Ausführung von Pods auf aktivierten ESXi Hosts in der Umgebung.

#### **VMware Tanzu Kubernetes Grid Integrated (TKGI)**

- Früher unter dem Namen Enterprise PKS (aus der Heptio-Übernahme, Februar 2019) bekannt.
- NSX-T, HA Proxy oder AVI können verwendet werden. Sie können auch einen eigenen Load Balancer bereitstellen.
- Unterstützung ab vSphere 6.7U3 sowie AWS, Azure und GCP.
- Einrichtung über Assistenten zur Vereinfachung der Implementierung
- Führt Tanzu in kontrollierten, unveränderlichen VMs aus, die von BOSH gemanagt werden.
- Kann vSphere CSI sowie CSIs von Drittanbietern wie NetApp Trident verwenden (es gelten einige Bedingungen).

#### **VSphere mit Tanzu (vSphere Pods)**

- Die nativen vSphere Pods werden in einer Thin, Photon-basierten Ebene mit vorgeschriebener virtueller Hardware ausgeführt und stellen so eine vollständige Isolierung bereit.
- Erfordert NSX-T, aber dies ermöglicht zusätzliche Unterstützung von Funktionen wie eine Harbour Image Registry.
- Bereitstellung und Management in vSphere 7.0U1 Weiterführende Verwendung eines virtuellen Supervisor-Clusters wie TKGS. Führt Pods direkt auf ESXi Nodes aus.
- Vollständig integriert, für höchste Transparenz und Kontrolle durch vSphere Administration.
- Isolierte, CRX-basierte Pods für höchste Sicherheit.
- Unterstützt nur vSphere CSI für persistenten Storage. Es werden keine Storage-Orchestrierungslösungen von Drittanbietern unterstützt.

#### **NetApp Storage-Systeme**

NetApp verfügt über verschiedene Storage-Systeme, die sich perfekt für Enterprise Datacenter und Hybrid-Cloud-Implementierungen eignen. Das NetApp Portfolio umfasst NetApp ONTAP, NetApp Element und NetApp E-Series Storage-Systeme, die persistenten Storage für Container-Applikationen bereitstellen können.

Weitere Informationen finden Sie auf der NetApp Website ["Hier".](https://www.netapp.com)

#### **NetApp Storage-Integrationen**

Das NetApp Astra Control Center bietet eine umfassende Auswahl an Storage- und applikationsspezifischen Datenmanagement-Services für statusorientierte Kubernetes Workloads, in einer lokalen Umgebung implementiert und mit der bewährten NetApp Datensicherungstechnologie unterstützt.

Weitere Informationen finden Sie auf der NetApp Astra Website ["Hier"](https://cloud.netapp.com/astra).

Trident ist ein vollständig unterstützter Open-Source-Storage-Orchestrator für Container und Kubernetes-Distributionen, einschließlich VMware Tanzu.

Weitere Informationen finden Sie auf der Trident-Website ["Hier"](https://docs.netapp.com/us-en/trident/index.html).

### **Aktuelle Support-Matrix für validierte Versionen**

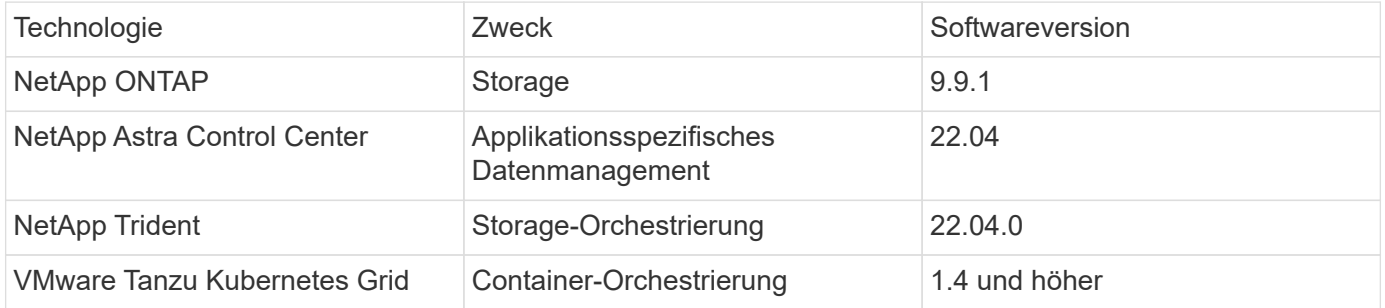

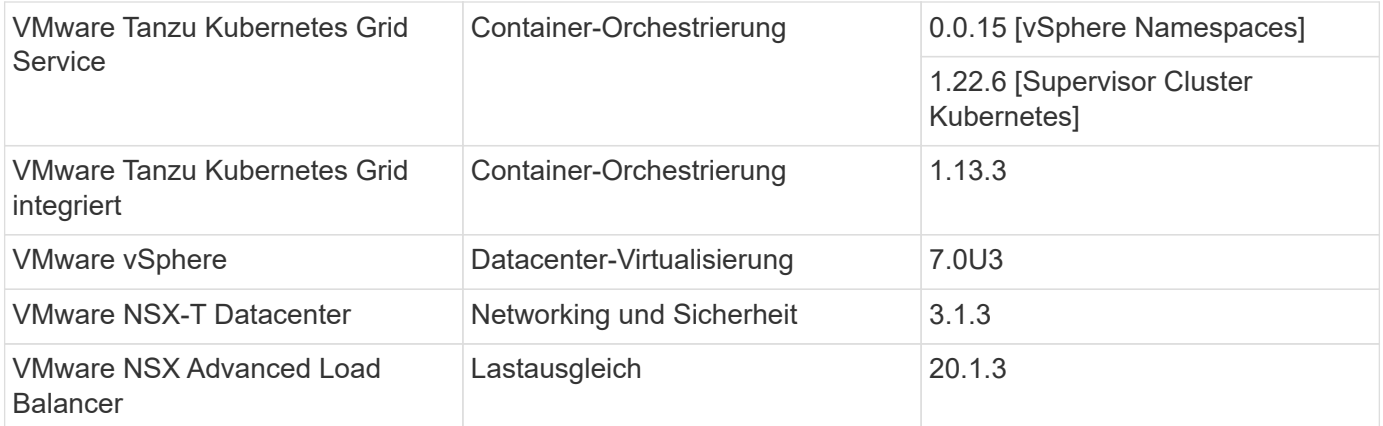

## <span id="page-5-0"></span>**VMware Tanzu Overview**

### **VMware Tanzu im Überblick**

VMware Tanzu ist ein Produktportfolio mit dem Unternehmen ihre Applikationen und ihre Infrastruktur modernisieren können. Der volle Funktionsumfang von VMware Tanzu vereint die Entwicklungs- und IT-Teams auf einer einzigen Plattform und ermöglicht so eine konsistente Modernisierung sowohl in ihren Applikationen als auch in ihrer Infrastruktur in On-Premises- und Hybrid-Cloud-Umgebungen, um kontinuierlich bessere Software für die Produktion bereitzustellen.

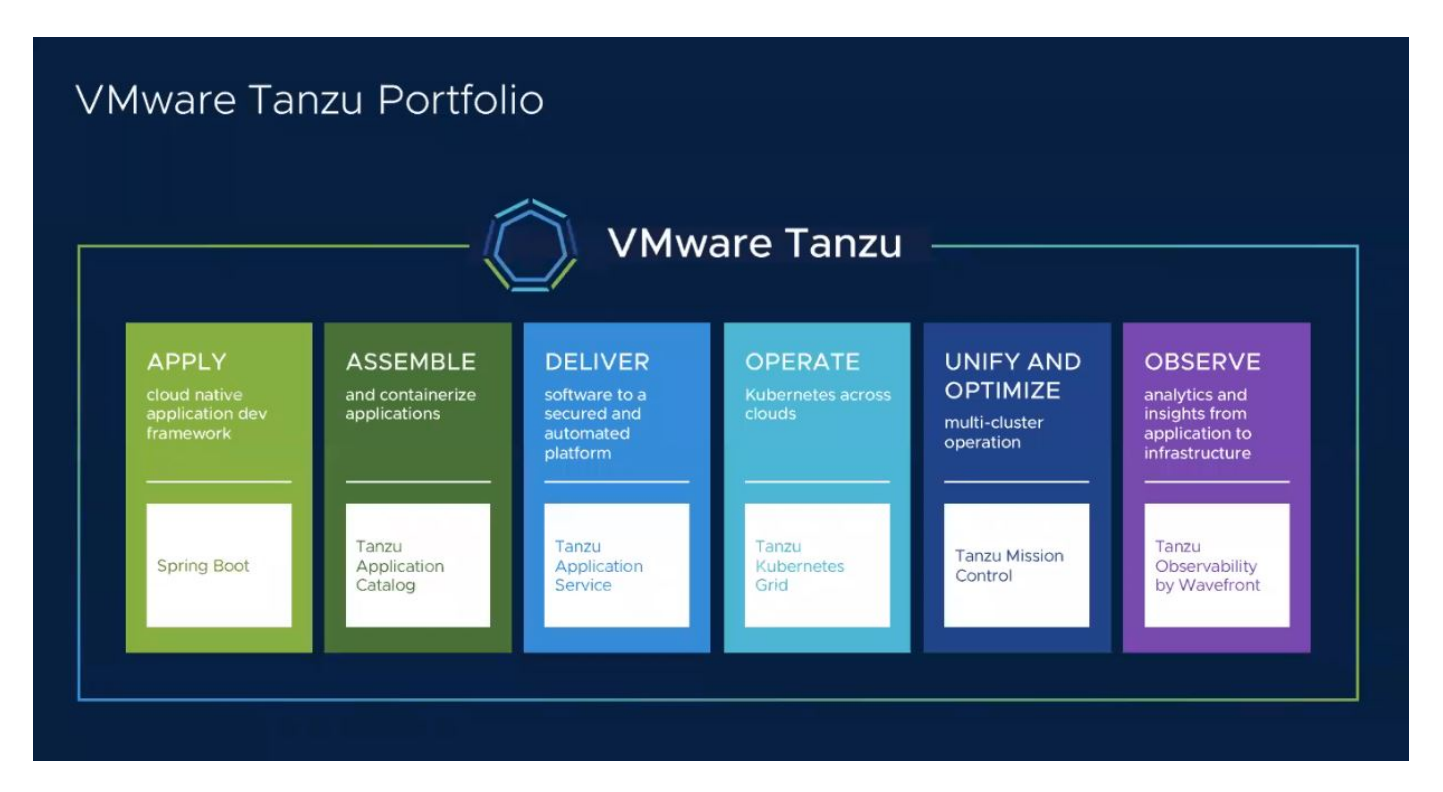

Weitere Informationen zu den verschiedenen Angeboten und deren Fähigkeiten im Tanzu Portfolio finden Sie in der Dokumentation ["Hier".](https://docs.vmware.com/en/VMware-Tanzu/index.html)

In Bezug auf den Katalog Kubernetes Operations von Tanzu verfügt VMware über eine Vielzahl von Implementierungen für Tanzu Kubernetes Grid, die den Lebenszyklus von Tanzu Kubernetes Clustern auf verschiedenen Plattformen bereitstellen und verwalten. Ein Tanzu Kubernetes Cluster ist eine vollständige Kubernetes-Distribution, die von VMware entwickelt und unterstützt wird.

NetApp hat die Implementierung und Interoperabilität folgender Produkte aus dem VMware Tanzu Portfolio in seinen Labs getestet und validiert:

- ["VMware Tanzu Kubernetes Grid \(TKG\)"](#page-6-0)
- ["VMware Tanzu Kubernetes Grid Service \(TKGS\)"](#page-7-0)
- ["VMware Tanzu Kubernetes Grid Integrated \(TKGI\)"](#page-8-0)
- ["VMware vSphere mit Tanzu \(vSphere Pods\)"](https://docs.netapp.com/de-de/netapp-solutions/containers/vtwn_overview_vst.html)

### <span id="page-6-0"></span>**Übersicht über VMware Tanzu Kubernetes Grid (TKG)**

Mit VMware Tanzu Kubernetes Grid, das auch als TKG bekannt ist, können Sie Tanzu Kubernetes-Cluster in Hybrid-Cloud- oder Public-Cloud-Umgebungen implementieren. TKG wird als Management-Cluster installiert – ein Kubernetes Cluster selbst, der die Tanzu Kubernetes-Cluster implementiert und betreibt. Tanzu Kubernetes-Cluster sind der Workload, auf dem der tatsächliche Workload bereitgestellt wird.

Tanzu Kubernetes Grid baut auf einigen der vielversprechenden Upstream-Community-Projekte auf und liefert eine Kubernetes-Plattform, die von VMware entwickelt, vermarktet und unterstützt wird. Neben der Kubernetes-Distribution bietet Tanzu Kubernetes Grid zusätzliche Add-ons, die für produktionswichtige Services wie Registry, Lastausgleich, Authentifizierung usw. entscheidend sind. VMware TKG mit Management-Cluster ist in vSphere 6.7 Umgebungen weit verbreitet. Obwohl dies unterstützt wird, ist dies für vSphere 7 Umgebungen keine empfohlene Implementierung, da TKGS native Integrationsfunktionen für vSphere 7 bietet.

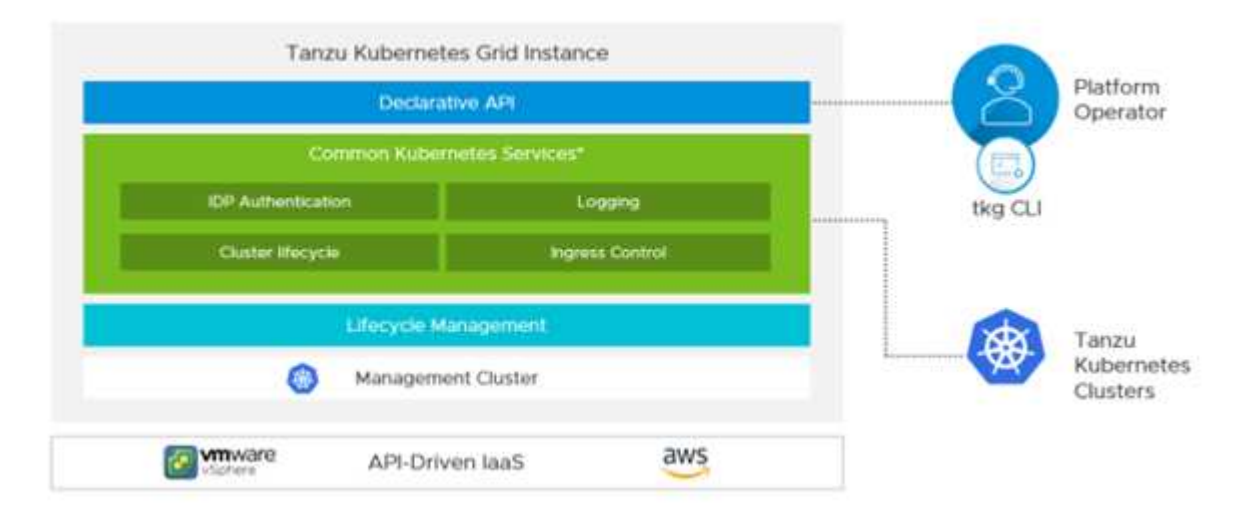

Weitere Informationen zu Tanzu Kubernetes Grid finden Sie in der Dokumentation ["Hier"](https://docs.vmware.com/en/VMware-Tanzu-Kubernetes-Grid/1.5/vmware-tanzu-kubernetes-grid-15/GUID-release-notes.html).

Je nachdem, ob Tanzu Kubernetes Grid vor Ort im vSphere Cluster oder in Cloud-Umgebungen installiert wird, bereiten Sie Tanzu Kubernetes Grid anhand des Installationsleitfadens vor und implementieren Sie diese ["Hier".](https://docs.vmware.com/en/VMware-Tanzu-Kubernetes-Grid/1.5/vmware-tanzu-kubernetes-grid-15/GUID-mgmt-clusters-prepare-deployment.html)

Nachdem Sie das Management-Cluster für Tanzu Kubernetes Grid installiert haben, implementieren Sie die Benutzer-Cluster oder Workload-Cluster nach Bedarf anhand der Dokumentation ["Hier"](https://docs.vmware.com/en/VMware-Tanzu-Kubernetes-Grid/1.5/vmware-tanzu-kubernetes-grid-15/GUID-tanzu-k8s-clusters-index.html). Für das Management-Cluster für VMware TKG muss ein SSH-Schlüssel zur Installation und zum Betrieb von Tanzu Kubernetes-

Clustern zur Verfügung gestellt werden. Dieser Schlüssel kann zur Anmeldung bei den Cluster-Nodes mithilfe von verwendet werden capv Benutzer:

## <span id="page-7-0"></span>**Übersicht über den VMware Tanzu Kubernetes Grid Service (TKGS)**

Mit dem VMware Tanzu Kubernetes Grid Service (auch bekannt als vSphere mit Tanzu) können Sie Tanzu Kubernetes Cluster nativ in vSphere erstellen und betreiben. Außerdem können Sie kleinere Workloads direkt auf den ESXi Hosts ausführen. Damit haben Sie die Möglichkeit, vSphere in eine Plattform umzuwandeln, auf der Container-Workloads nativ auf der Hypervisor-Ebene ausgeführt werden können. Tanzu Kubernetes Grid Service implementiert bei Aktivierung ein Supervisor-Cluster auf vSphere, indem es die für die Workloads erforderlichen Cluster implementiert und betreibt. Es ist nativ in vSphere 7 integriert und nutzt viele zuverlässige vSphere Funktionen wie vCenter SSO, Content Library, vSphere Networking, vSphere Storage, vSphere HA und DRS sowie vSphere Sicherheit für eine reibungslosere Kubernetes-Erfahrung.

VSphere mit Tanzu bietet eine einzige Plattform für hybride Applikationsumgebungen, in denen Sie Ihre Applikationskomponenten entweder in Containern oder in VMs ausführen können. Dadurch lassen sich Entwickler, DevOps Engineers und vSphere Administratoren besser transparent machen und Vorgänge einfacher durchführen. VMware TKGS wird nur in vSphere 7 Umgebungen unterstützt und ist das einzige Angebot im Tanzu Kubernetes Operations Portfolio, mit dem Sie Pods direkt auf ESXi Hosts ausführen können.

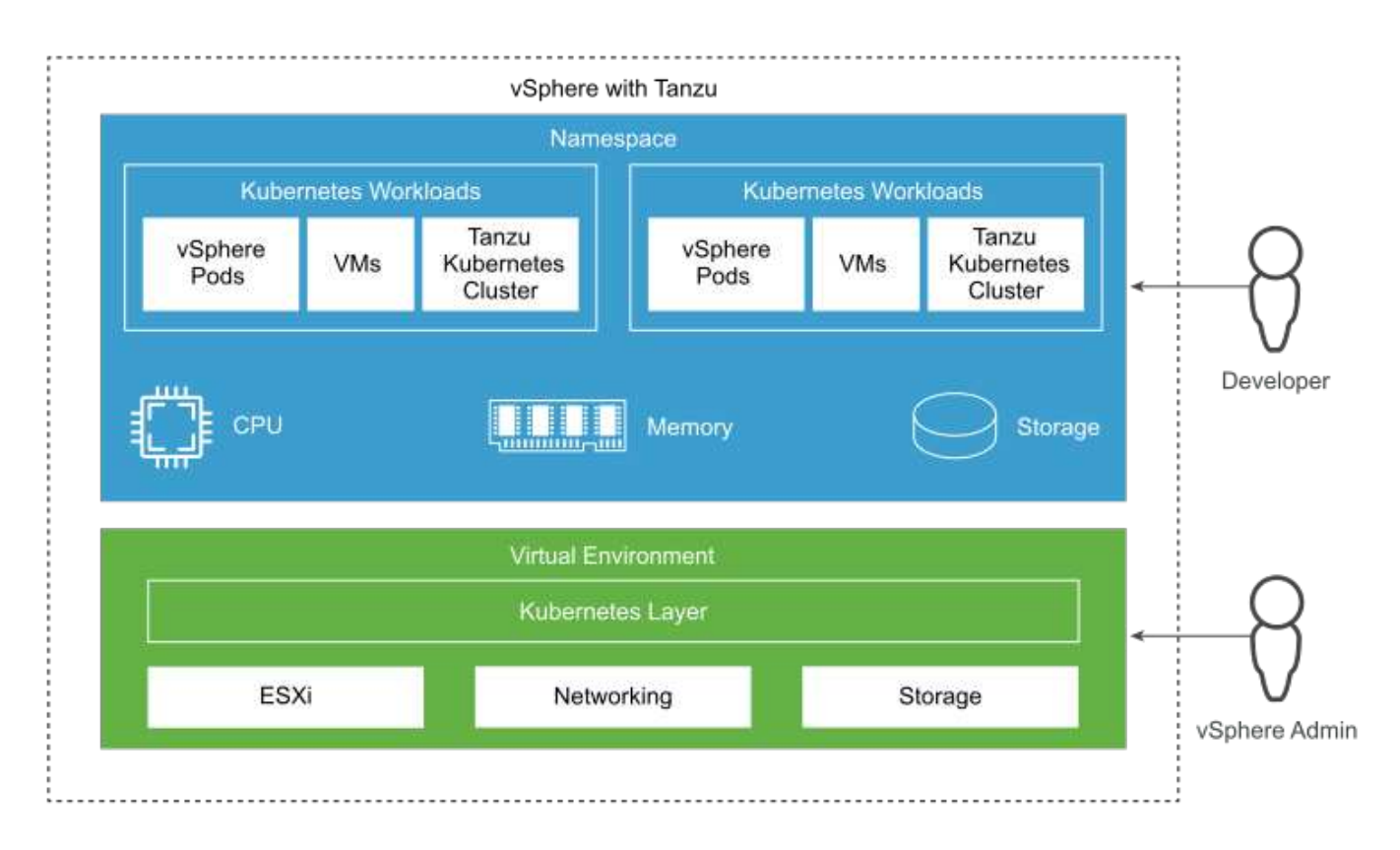

Weitere Informationen zum Tanzu Kubernetes Grid Service finden Sie in der Dokumentation ["Hier".](https://docs.vmware.com/en/VMware-vSphere/7.0/vmware-vsphere-with-tanzu/GUID-152BE7D2-E227-4DAA-B527-557B564D9718.html)

Es gibt viele Architekturüberlegungen in Bezug auf Funktionen, Netzwerke usw. Je nach gewählter Architektur unterscheiden sich die Voraussetzungen und der Implementierungsprozess des Tanzu Kubernetes Grid Service. Um den Tanzu Kubernetes Grid Service in Ihrer Umgebung bereitzustellen und zu konfigurieren,

folgen Sie dem Leitfaden ["Hier".](https://docs.vmware.com/en/VMware-vSphere/7.0/vmware-vsphere-with-tanzu/GUID-74EC2571-4352-4E15-838E-5F56C8C68D15.html) Um sich darüber hinaus bei den über TKGS bereitgestellten Tanzu Kubernetes-Cluster-Nodes anzumelden, gehen Sie wie in diesem beschrieben vor ["Verlinken"](https://docs.vmware.com/en/VMware-vSphere/7.0/vmware-vsphere-with-tanzu/GUID-37DC1DF2-119B-4E9E-8CA6-C194F39DDEDA.html).

NetApp empfiehlt, aus Fehlertoleranz alle Produktionsumgebungen in mehreren Master-Implementierungen zu implementieren und dabei die Konfiguration von Mitarbeiter-Nodes auszuwählen, um die Anforderungen der geplanten Workloads zu erfüllen. Daher würde eine empfohlene VM-Klasse für einen hochintensiven Workload mindestens vier vCPUs und 12 GB RAM haben.

Wenn Tanzu Kubernetes Cluster in einem Namespace erstellt werden, verwenden Benutzer diese owner Oder edit Mit Zugriffsrechten können Pods direkt in jedem Namespace mithilfe des Benutzerkontos erstellt werden. Der Grund dafür ist, dass Benutzer mit dem verwendet werden owner Oder edit Berechtigungen werden der Cluster-Administratorrolle zugewiesen. Wenn Sie jedoch Bereitstellungen, Daemon-Sets, Stateful-Sets oder andere in einem Namespace erstellen, müssen Sie den entsprechenden Servicekonten eine Rolle mit den erforderlichen Berechtigungen zuweisen. Dies ist erforderlich, da die Implementierungen oder Daemon Sets Service-Konten für die Implementierung der Pods nutzen.

Siehe das folgende Beispiel von ClusterRoleBinding, um allen Servicekonten im Cluster die Cluster-Administratorrolle zuzuweisen:

```
apiVersion: rbac.authorization.k8s.io/v1
kind: ClusterRoleBinding
metadata:
  name: all sa ca
subjects:
- kind: Group
    name: system:serviceaccounts
    namespace: default
roleRef:
    kind: ClusterRole
    name: psp:vmware-system-privileged
    apiGroup: rbac.authorization.k8s.io
```
### <span id="page-8-0"></span>**Übersicht über VMware Tanzu Kubernetes Grid Integrated Edition (TKGI**

Die VMware Tanzu Kubernetes Grid Integrated (TKGI) Edition, ehemals VMware Enterprise PKS, ist eine eigenständige Container-Orchestrierungsplattform auf der Basis von Kubernetes. Sie bietet Funktionen wie Lifecycle-Management, Cluster-Zustandsüberwachung, erweiterte Netzwerke, eine Container-Registry usw. TKGI stellt und verwaltet Kubernetes-Cluster über die TKGI-Kontrollebene, die aus BOSH und Ops Manager besteht.

Die TKGI kann auf On-Premises-Umgebungen mit vSphere oder OpenStack oder in allen wichtigen Public Clouds auf den jeweiligen IaaS-Angeboten installiert und betrieben werden. Darüber hinaus ermöglicht die Integration von TKGI in NSX-T und Harbour breitere Anwendungsfälle für Enterprise-Workloads. Um mehr über TKGI und seine Fähigkeiten zu erfahren, besuchen Sie die Dokumentation ["Hier"](https://docs.vmware.com/en/VMware-Tanzu-Kubernetes-Grid-Integrated-Edition/index.html).

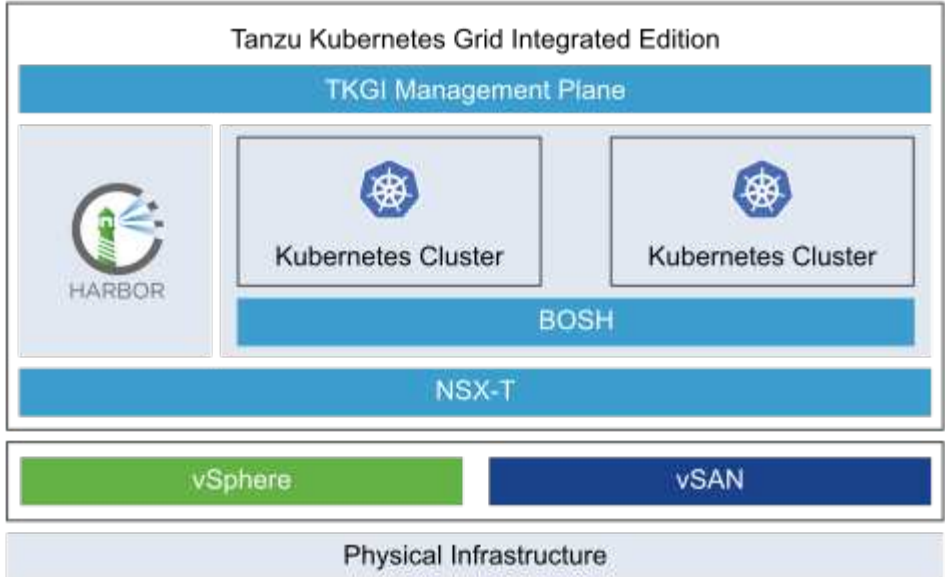

TKGI wird in einer Vielzahl von Konfigurationen auf einer Vielzahl von Plattformen basierend auf verschiedenen Anwendungsfällen und Designs installiert. Folgen Sie dem Leitfaden ["Hier"](https://docs.vmware.com/en/VMware-Tanzu-Kubernetes-Grid-Integrated-Edition/1.14/tkgi/GUID-index.html) So installieren und konfigurieren Sie TKGI und seine Voraussetzungen. TKGI verwendet Bosh VMs als Nodes für Tanzu Kubernetes Cluster, auf denen unveränderliche Konfigurations-Images ausgeführt werden, und jegliche manuellen Änderungen an Bosh VMs bleiben nach einem Neustart erhalten.

Wichtige Hinweise:

• NetApp Trident erfordert einen privilegierten Zugriff auf Container. Während der TKGI-Installation sollten Sie also das Kontrollkästchen privilegierte Container aktivieren im Schritt aktivieren, um Tanzu Kubernetes Cluster Node Plans zu konfigurieren.

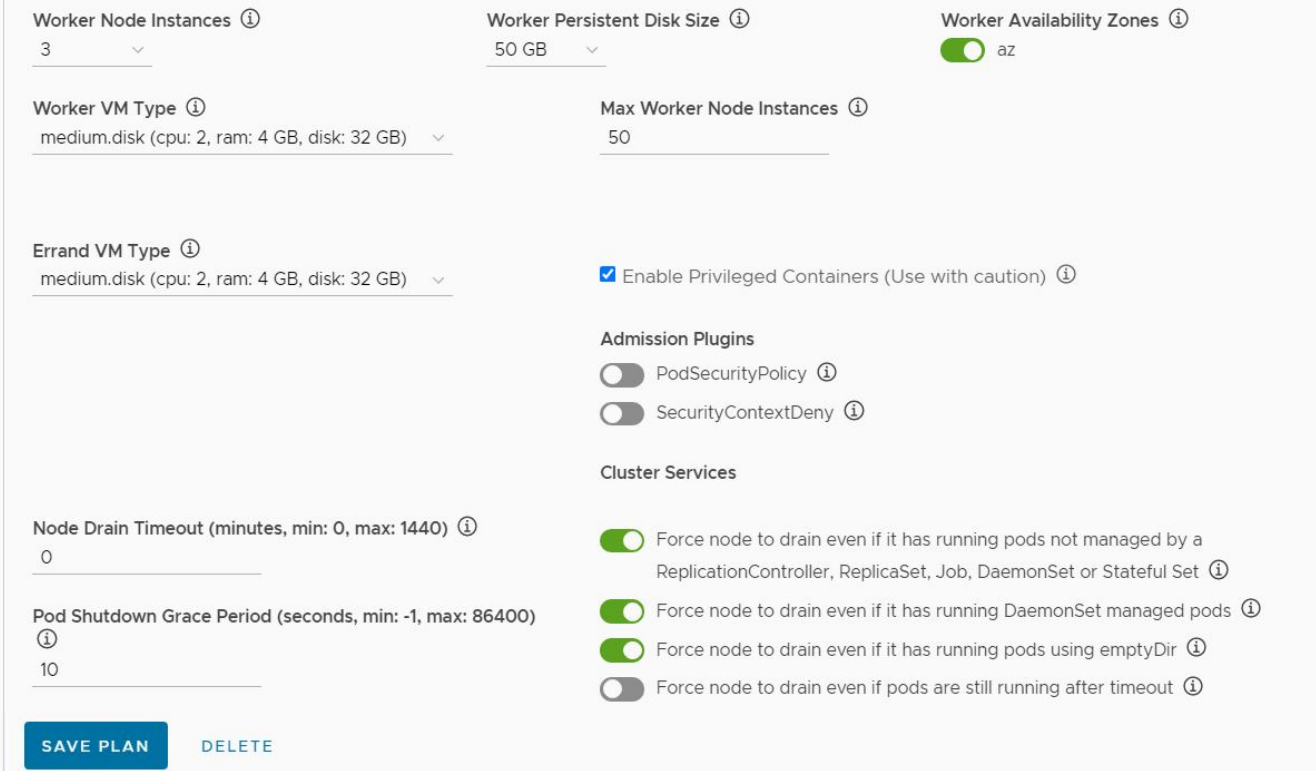

• NetApp empfiehlt, alle Produktionsumgebungen in mehreren Master-Implementierungen zu implementieren. Dies empfiehlt die Fehlertoleranz mit einer Auswahl an "Worker-Nodes"-Konfiguration, um die Anforderungen der geplanten Workloads zu erfüllen. Daher würde ein empfohlener TKGI-Clusterplan aus mindestens drei Meistern und drei Arbeitern mit mindestens vier vCPUs und 12 GB RAM für eine hochintensive Arbeitslast bestehen.

## <span id="page-10-0"></span>**NetApp Storage-Systeme: Überblick**

### **NetApp Storage-Systeme: Überblick**

NetApp verfügt über mehrere Storage-Plattformen, die mit Trident und Astra Control qualifiziert sind, um Daten für Container-Applikationen bereitzustellen, zu schützen und zu managen. Dadurch lassen sich der DevOps-Durchsatz definieren und maximieren.

NetApp verfügt über mehrere Storage-Plattformen, die mit Trident und Astra Control für die Bereitstellung, den Schutz und das Management von Daten für Container-Applikationen qualifiziert sind.

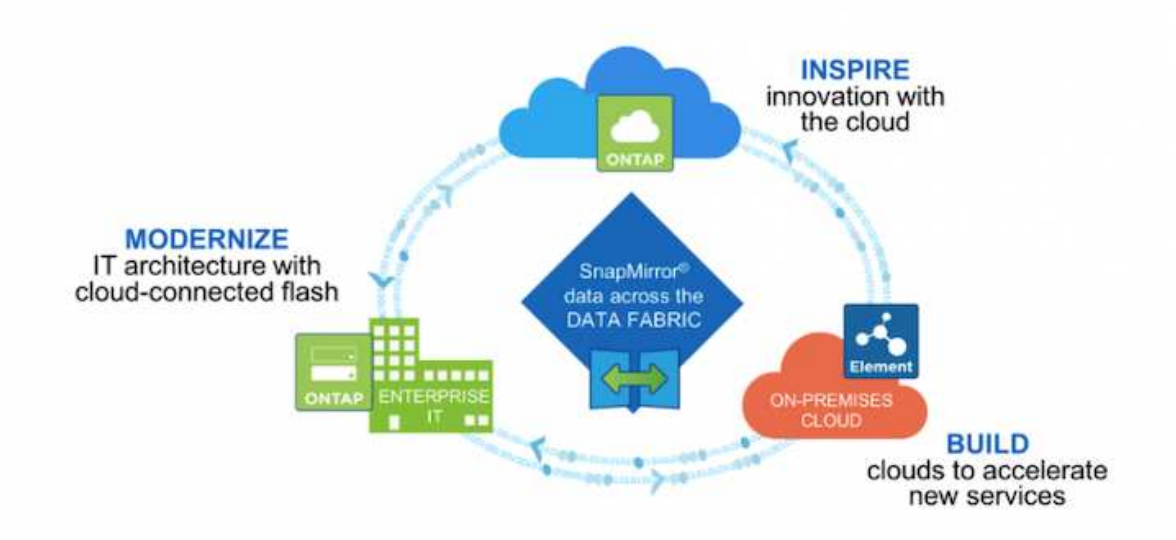

- AFF und FAS Systeme führen NetApp ONTAP aus und liefern Storage sowohl für File-basierte (NFS) als auch für blockbasierte Anwendungsfälle (iSCSI).
- Cloud Volumes ONTAP und ONTAP Select bieten die gleichen Vorteile in der Cloud bzw. im virtuellen Bereich.
- Google Cloud NetApp Volumes (AWS/GCP) und Azure NetApp Files bieten dateibasierten Storage in der Cloud.

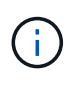

Jedes Storage-System im NetApp Portfolio kann das Datenmanagement und das Verschieben von Daten zwischen lokalen Standorten und der Cloud vereinfachen, sodass sich Ihre Daten dort befinden, wo sich Ihre Applikationen befinden.

Die folgenden Seiten enthalten zusätzliche Informationen zu den NetApp Storage-Systemen, die in der Lösung VMware Tanzu with NetApp validiert wurden:

• ["NetApp ONTAP"](#page-11-0)

### <span id="page-11-0"></span>**NetApp ONTAP**

NetApp ONTAP ist ein leistungsstarkes Storage-Software-Tool mit Funktionen wie einer intuitiven GUI, REST-APIs mit Automatisierungsintegration, KI-informierte prädiktive Analysen und Korrekturmaßnahmen, unterbrechungsfreien Hardware-Upgrades und Storage-übergreifenden Import.

NetApp ONTAP ist ein leistungsstarkes Storage-Software-Tool mit Funktionen wie einer intuitiven GUI, REST-APIs mit Automatisierungsintegration, KI-informierte prädiktive Analysen und Korrekturmaßnahmen, unterbrechungsfreien Hardware-Upgrades und Storage-übergreifenden Import.

Weitere Informationen zum NetApp ONTAP Storage-System finden Sie unter ["NetApp ONTAP Website".](https://www.netapp.com/data-management/ontap-data-management-software/)

ONTAP bietet folgende Funktionen:

- Ein Unified Storage-System mit gleichzeitigem Datenzugriff und Management von NFS, CIFS, iSCSI, FC, FCoE Und FC-NVMe-Protokolle unterstützt.
- Verschiedene Implementierungsmodelle umfassen lokale Konfigurationen auf All-Flash-, Hybrid- und rein HDD-basierten Hardware, VM-basierte Storage-Plattformen auf einem unterstützten Hypervisor wie ONTAP Select und in der Cloud als Cloud Volumes ONTAP.
- Erhöhte Storage-Effizienz auf ONTAP Systemen mit Unterstützung für automatisches Daten-Tiering, Inline-Datenkomprimierung, Deduplizierung und Data-Compaction
- Workload-basierter QoS-gesteuerter Storage
- Nahtlose Integration in eine Public Cloud für Tiering und Datensicherung ONTAP bietet zudem robuste Datensicherungsfunktionen, die die Technologie in jeder Umgebung auszeichnet:
	- **NetApp Snapshot Kopien.** Ein schnelles, zeitpunktgenaues Backup von Daten mit minimalem Festplattenspeicher ohne zusätzlichen Performance Overhead.
	- **NetApp SnapMirror.** spiegelt die Snapshot Kopien von Daten von einem Storage-System auf ein anderes. ONTAP unterstützt die Spiegelung von Daten auch auf andere physische Plattformen und Cloud-native Services.
	- **NetApp SnapLock.** effiziente Verwaltung nicht wiederbeschreibbarer Daten durch Schreiben auf spezielle Volumes, die für einen vorgegebenen Zeitraum nicht überschrieben oder gelöscht werden können.
	- **NetApp SnapVault.** sichert Daten von mehreren Speichersystemen auf eine zentrale Snapshot Kopie, die als Backup auf allen designierten Systemen dient.
	- **NetApp SyncMirror.** bietet Echtzeit-Spiegelung auf RAID-Ebene von Daten auf zwei verschiedenen Plexen von Festplatten, die physisch mit demselben Controller verbunden sind.
	- **NetApp SnapRestore.** ermöglicht eine schnelle Wiederherstellung von gesicherten Daten bei Bedarf aus Snapshot-Kopien.
	- **NetApp FlexClone.** ermöglicht die sofortige Bereitstellung einer vollständig lesbaren und schreibbaren Kopie eines NetApp Volumes auf Basis einer Snapshot Kopie.

Weitere Informationen zu ONTAP finden Sie im ["ONTAP 9 Dokumentationszentrum".](https://docs.netapp.com/us-en/ontap/index.html)

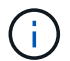

NetApp ONTAP ist vor Ort, virtualisiert oder in der Cloud verfügbar.

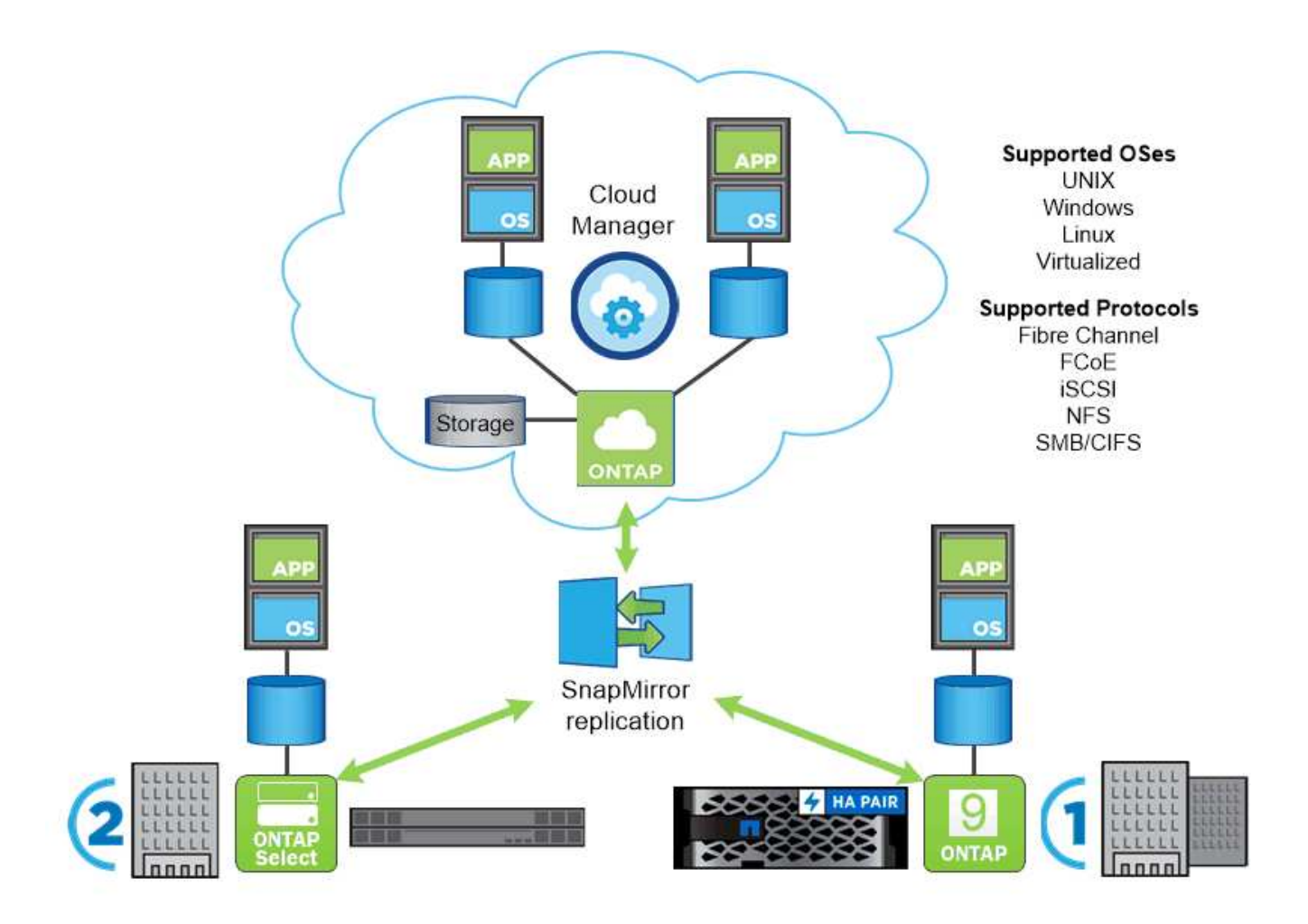

#### **Plattformen von NetApp**

#### **NetApp All Flash FAS/FAS**

NetApp bietet robuste All-Flash (AFF) und horizontal skalierbare Hybrid (FAS) Storage-Plattformen, die auf latenzarme Performance, integrierte Datensicherung und Multiprotokoll-Unterstützung abgestimmt sind.

Beide Systeme werden durch die Datenmanagement-Software NetApp ONTAP unterstützt. Sie ist die fortschrittlichste Datenmanagement-Software der Branche für ein vereinfachtes, hochverfügbares Cloudintegriertes Storage-Management. Damit erhalten Sie die nötige Geschwindigkeit, Effizienz und Sicherheit der Enterprise-Klasse für Ihre Data-Fabric-Anforderungen.

Weitere Informationen zu NETAPP All Flash FAS/FAS Plattformen finden Sie unter ["Hier".](https://docs.netapp.com/platstor/index.jsp)

#### **ONTAP Select**

ONTAP Select ist eine softwaredefinierte Implementierung von NetApp ONTAP, die in einer Hypervisor-Umgebung implementiert werden kann. Es kann auf VMware vSphere oder KVM installiert werden und bietet den vollen Funktionsumfang und die Erfahrung eines hardwarebasierten ONTAP Systems.

Weitere Informationen zu ONTAP Select finden Sie auf ["Hier"](https://docs.netapp.com/us-en/ontap-select/).

#### **Cloud Volumes ONTAP**

NetApp Cloud Volumes ONTAP ist eine Cloud-implementierte Version von NetApp ONTAP, die in einer Reihe

von Public Clouds implementiert werden kann, wie z. B. Amazon AWS, Microsoft Azure und Google Cloud.

Weitere Informationen zu Cloud Volumes ONTAP finden Sie auf ["Hier"](https://docs.netapp.com/us-en/occm/#discover-whats-new).

## <span id="page-13-0"></span>**Überblick über NetApp Storage-Integrationen**

**Überblick über die Integration von NetApp Storage**

```
NetApp provides a number of products which assist our customers with
orchestrating and managing persistent data in container based
environments.
```
NetApp bietet verschiedene Produkte, die Sie dabei unterstützen, zustandsorientierte Container-Applikationen und ihre Daten zu orchestrieren, zu managen, zu sichern und zu migrieren.

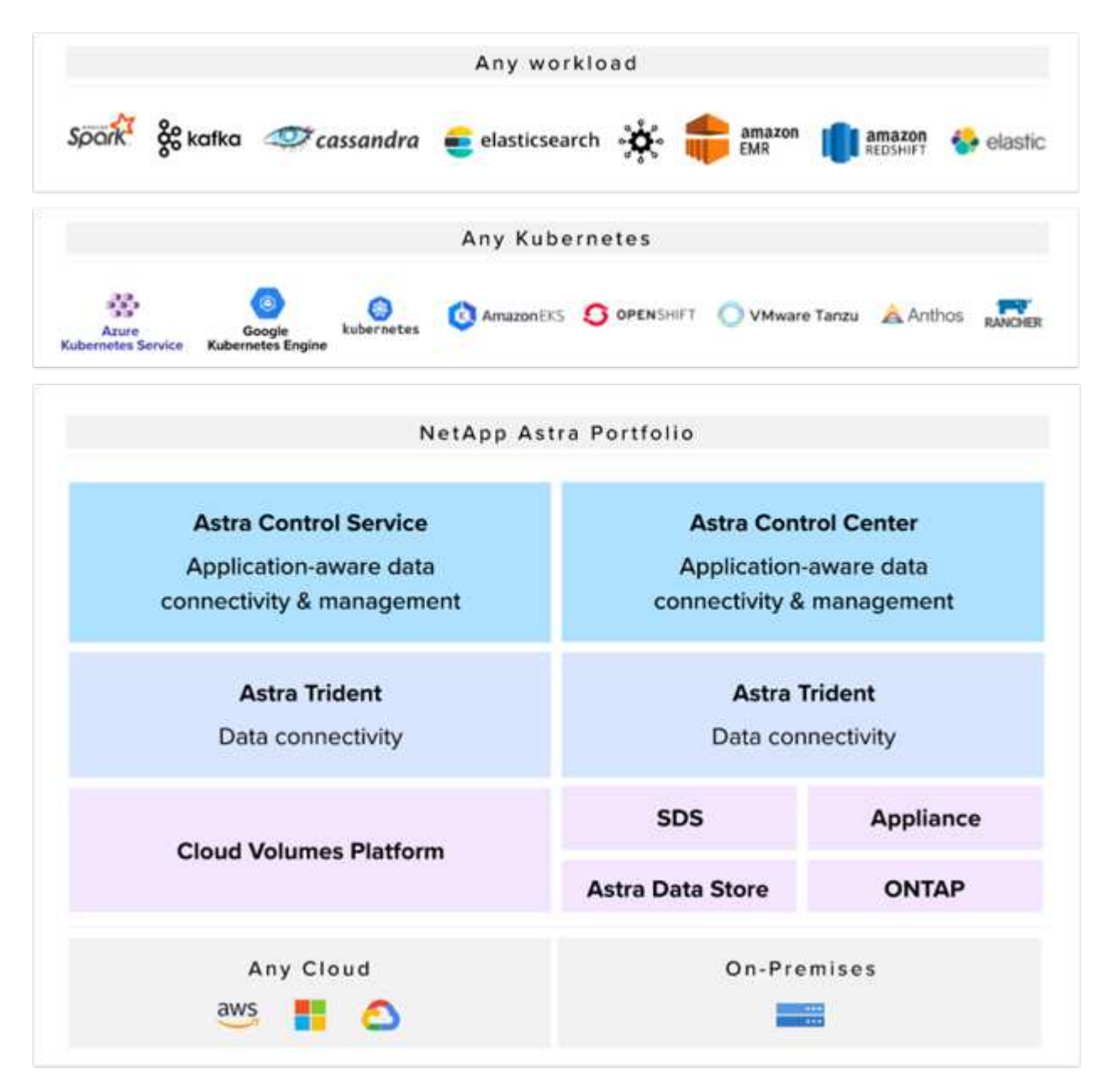

NetApp Astra Control bietet eine umfassende Auswahl an Storage- und applikationsspezifischen Datenmanagement-Services für zustandsorientierte Kubernetes Workloads auf Basis der Datensicherungstechnologie von NetApp. Der Astra Control Service unterstützt statusorientierte Workloads in Cloud-nativen Kubernetes-Implementierungen. Das Astra Control Center unterstützt statusorientierte Workloads in On-Premises-Implementierungen von Kubernetes-Enterprise-Plattformen wie Red Hat OpenShift, Rancher, VMware Tanzu etc. Weitere Informationen finden Sie auf der NetApp Astra Control Website ["Hier".](https://cloud.netapp.com/astra)

NetApp Trident ist ein Open-Source- und vollständig unterstützter Storage-Orchestrator für Container und Kubernetes-Distributionen wie Red Hat OpenShift, Rancher, VMware Tanzu etc. Weitere Informationen finden Sie auf der Trident-Website ["Hier".](https://docs.netapp.com/us-en/trident/index.html)

Die folgenden Seiten enthalten zusätzliche Informationen zu den NetApp Produkten, die für das Management von Applikationen und persistentem Storage validiert wurden. Sie finden sie in der VMware Tanzu with NetApp Lösung:

#### • ["NetApp Trident"](#page-14-0)

### **Übersicht über das NetApp Astra Control Center**

### **Übersicht über NetApp Trident**

#### <span id="page-14-0"></span>**Übersicht über Trident**

Trident ist ein Open-Source und vollständig unterstützter Storage-Orchestrator für Container und Kubernetes-Distributionen, einschließlich VMware Tanzu.

Trident ist ein vollständig unterstützter Open-Source-Storage-Orchestrator für Container und Kubernetes-Distributionen wie Red Hat OpenShift, VMware Tanzu, Anthos by Google Cloud, Rancher etc. Trident kann mit dem gesamten NetApp Storage-Portfolio eingesetzt werden, einschließlich NetApp ONTAP und Element Storage-Systeme. Es unterstützt auch NFS- und iSCSI-Verbindungen. Trident beschleunigt den DevOps-Workflow, da Endbenutzer Storage über ihre NetApp Storage-Systeme bereitstellen und managen können, ohne dass ein Storage-Administrator eingreifen muss.

Ein Administrator kann verschiedene Storage-Back-Ends basierend auf den Projektanforderungen und Storage-Systemmodellen konfigurieren, die erweiterte Storage-Funktionen wie Komprimierung, bestimmte Festplattentypen oder QoS-Level ermöglichen, die eine bestimmte Performance garantieren. Nach ihrer Definition können diese Back-Ends von Entwicklern in ihren Projekten verwendet werden, um persistente Volume Claims (PVCs) zu erstellen und persistenten Storage nach Bedarf an ihre Container anzubinden.

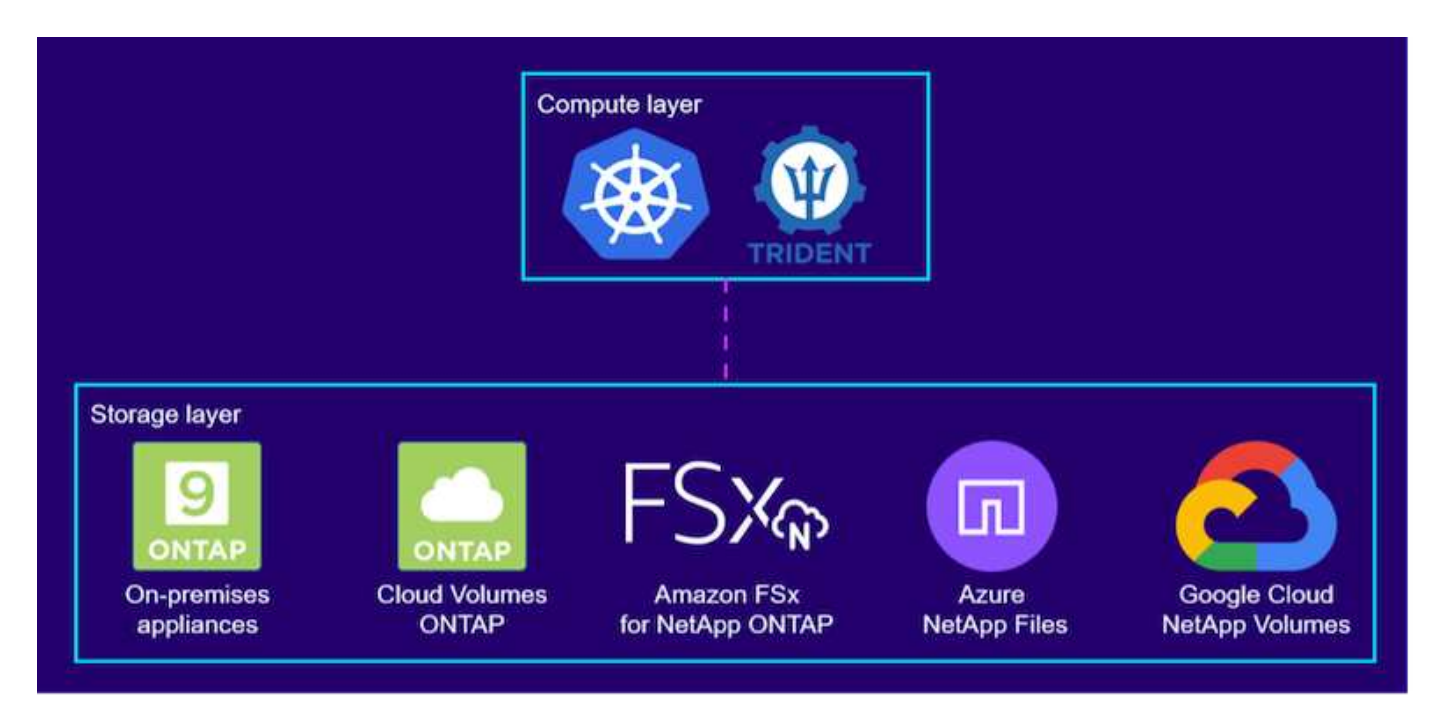

Trident hat einen schnellen Entwicklungszyklus, und wird, wie Kubernetes, viermal pro Jahr veröffentlicht.

Die neueste Version von Trident ist 22.04, die im April 2022 veröffentlicht wurde. Eine Support-Matrix für welche Version von Trident getestet wurde, mit der sich die Kubernetes-Distribution befindet ["Hier"](https://docs.netapp.com/us-en/trident/trident-get-started/requirements.html#supported-frontends-orchestrators).

Ab Version 20.04 wird die Trident-Einrichtung vom Trident Operator durchgeführt. Der Operator vereinfacht umfangreiche Implementierungen und bietet zusätzlichen Support. Durch die Selbstreparatur für Pods, die im Rahmen der Trident-Installation implementiert werden, wird damit das Selbstreparaturverfahren ermöglicht.

In der Version 21.01 wurde ein Helm Chart zur Erleichterung der Installation des Trident Operators zur Verfügung gestellt.

#### **Trident-Operator mit Helm implementieren**

1. Legen Sie zunächst den Speicherort des Benutzer-Clusters fest kubeconfig Datei als Umgebungsvariable, damit Sie nicht darauf verweisen müssen, weil Trident keine Option hat, diese Datei zu übergeben.

[netapp-user@rhel7]\$ export KUBECONFIG=~/tanzu-install/auth/kubeconfig

2. Fügen Sie das NetApp Trident Helm Repository hinzu.

[netapp-user@rhel7]\$ helm repo add netapp-trident https://netapp.github.io/trident-helm-chart "netapp-trident" has been added to your repositories

3. Aktualisieren der Helm-Repositorys

```
[netapp-user@rhel7]$ helm repo update
Hang tight while we grab the latest from your chart repositories...
...Successfully got an update from the "netapp-trident" chart repository
...Successfully got an update from the "bitnami" chart repository
Update Complete. Happy Helming!
```
4. Erstellen Sie für die Installation von Trident einen neuen Namespace.

[netapp-user@rhel7]\$ kubetcl create ns trident

5. Erstellen Sie ein Geheimnis mit DockerHub-Anmeldeinformationen, um die Trident-Bilder herunterzuladen.

```
[netapp-user@rhel7]$ kubectl create secret docker-registry docker-
registry-cred --docker-server=docker.io --docker-username=netapp
-solutions-tme --docker-password=xxxxxx -n trident
```
- 6. Führen Sie für Benutzer- oder Workload-Cluster, die von TKGS (vSphere mit Tanzu) oder TKG mit Management-Cluster-Bereitstellungen verwaltet werden, folgende Schritte durch, um Trident zu installieren:
	- a. Stellen Sie sicher, dass der angemeldete Benutzer über die Berechtigungen zum Erstellen von Dienstkonten im Dreizack-Namespace verfügt und dass die Dienstkonten im Dreizack-Namespace über die Berechtigung zum Erstellen von Pods verfügen.
	- b. Führen Sie den folgenden Helm-Befehl aus, um den Trident Operator im erstellten Namespace zu installieren.

```
[netapp-user@rhel7]$ helm install trident netapp-trident/trident-
operator -n trident --set imagePullSecrets[0]=docker-registry-cred
```
7. Führen Sie für einen Benutzer oder Workload-Cluster, der von TKGI-Implementierungen gemanagt wird, den folgenden Helm-Befehl aus, um den Trident Operator in dem erstellten Namespace zu installieren.

```
[netapp-user@rhel7]$ helm install trident netapp-trident/trident-
operator -n trident --set imagePullSecrets[0]=docker-registry-
cred,kubeletDir="/var/vcap/data/kubelet"
```
8. Überprüfen Sie, ob die Trident Pods betriebsbereit sind.

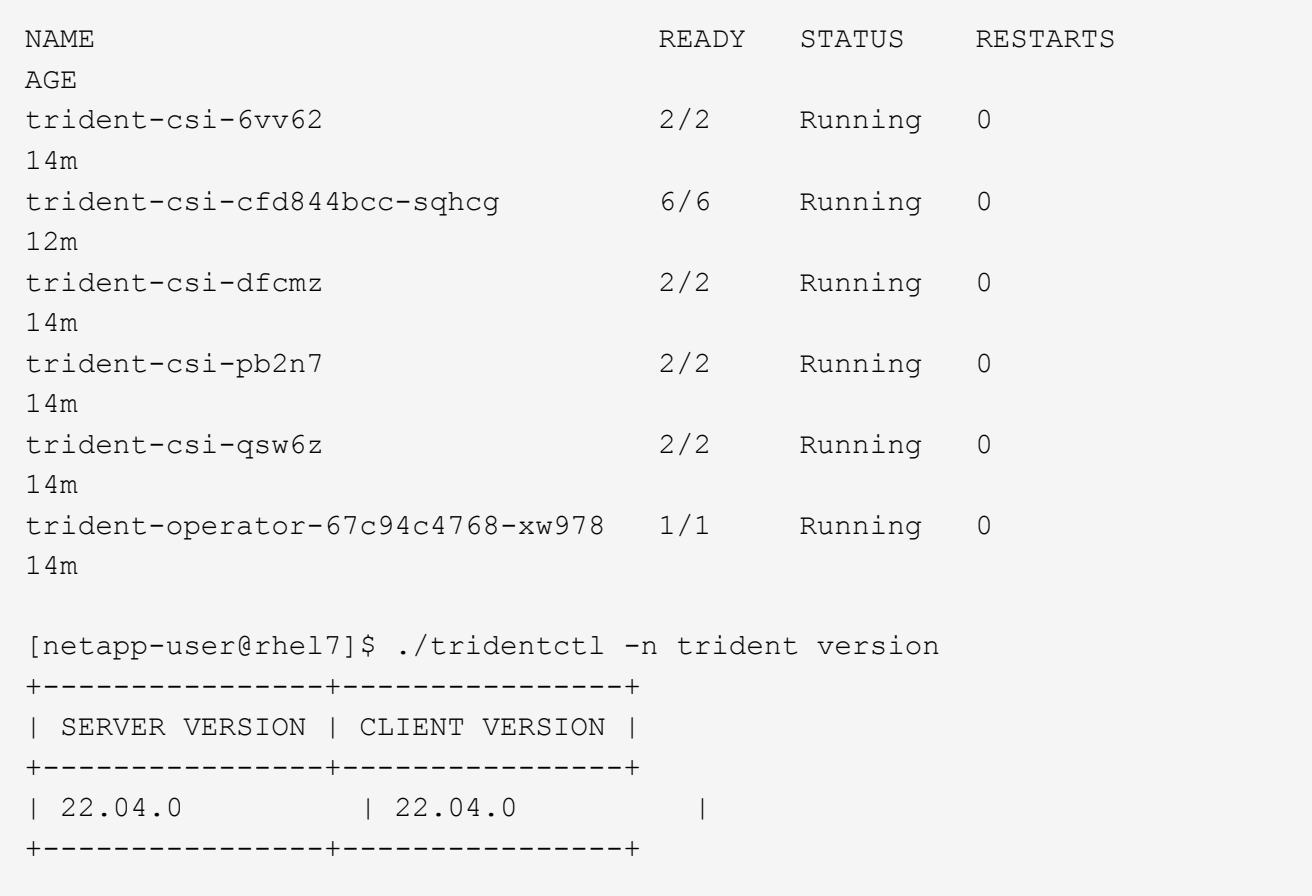

#### **Erstellen von Storage-System-Back-Ends**

Nach Abschluss der Installation des Trident-Bedieners müssen Sie das Backend für die spezifische verwendete NetApp-Speicherplattform konfigurieren. Folgen Sie den Links unten, um mit der Einrichtung und Konfiguration von Trident fortzufahren.

- ["NetApp ONTAP NFS"](#page-17-0)
- ["NetApp ONTAP iSCSI"](#page-23-0)

#### <span id="page-17-0"></span>**Konfiguration von NetApp ONTAP NFS**

Um die Trident Integration mit dem NetApp ONTAP Storage-System über NFS zu aktivieren, müssen Sie ein Backend erstellen, das die Kommunikation zum Storage-System ermöglicht. Wir konfigurieren in dieser Lösung ein Basis-Backend, aber wenn Sie nach mehr angepassten Optionen suchen, besuchen Sie die Dokumentation ["Hier"](https://docs.netapp.com/us-en/trident/trident-use/ontap-nas.html).

#### **Erstellen Sie eine SVM in ONTAP**

- 1. Melden Sie sich beim ONTAP System Manager an, navigieren Sie zu Storage > Storage VMs, und klicken Sie auf Hinzufügen.
- 2. Geben Sie einen Namen für die SVM ein, aktivieren Sie das NFS-Protokoll, aktivieren Sie das Kontrollkästchen NFS-Client-Zugriff zulassen und fügen Sie die Subnetze hinzu, die Ihre Worker-Nodes in den Exportrichtlinien-Regeln aktiviert sind, damit die Volumes als PVS in Ihren Workload-Clustern gemountet werden können.

## **Add Storage VM**

STORAGE VM NAME

trident\_svm

### **Access Protocol**

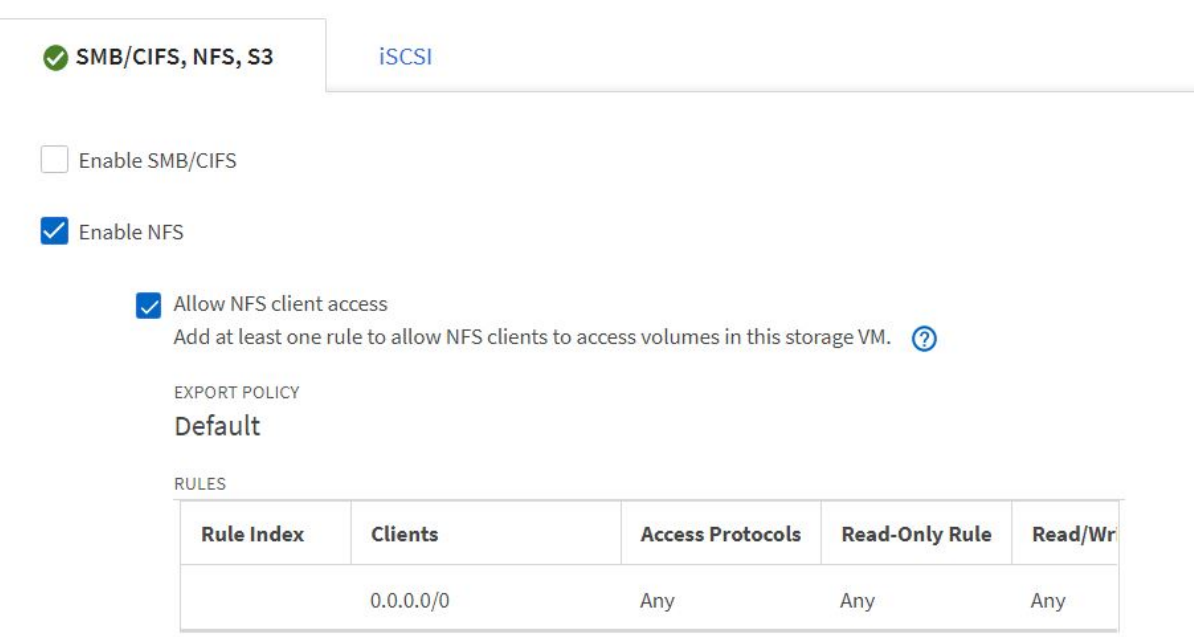

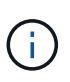

Wenn Sie NAT'ed-Bereitstellung von Benutzer-Clustern oder Workload-Clustern mit NSX-T verwenden, müssen Sie das Egress-Subnetz (im Fall von TKGS0 oder das schwimmende IP-Subnetz (im Fall von TKGI) zu den Exportrichtlinien hinzufügen.

3. Geben Sie die Details zu Daten-LIFs sowie die Details für das SVM-Administratorkonto an, und klicken Sie dann auf "Speichern".

 $\times$ 

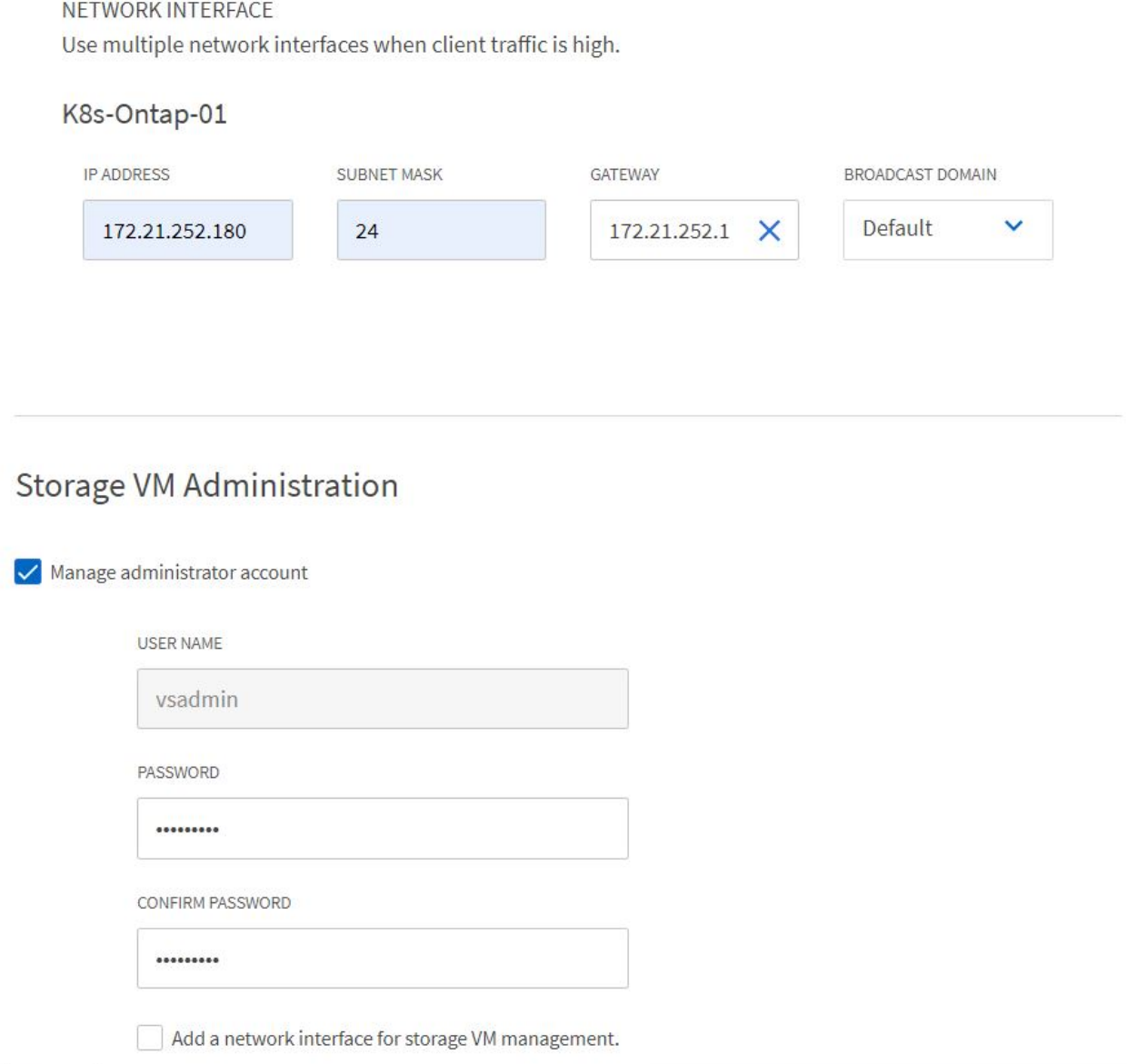

4. Weisen Sie die Aggregate einer SVM zu. Navigieren Sie zu Storage > Storage VMs, klicken Sie auf die Auslassungspunkte neben der neu erstellten SVM und klicken Sie dann auf Bearbeiten. Aktivieren Sie das Kontrollkästchen Volume-Erstellung auf bevorzugte lokale Tiers begrenzen und hängen Sie die erforderlichen Aggregate an.

## **Edit Storage VM**

STORAGE VM NAME

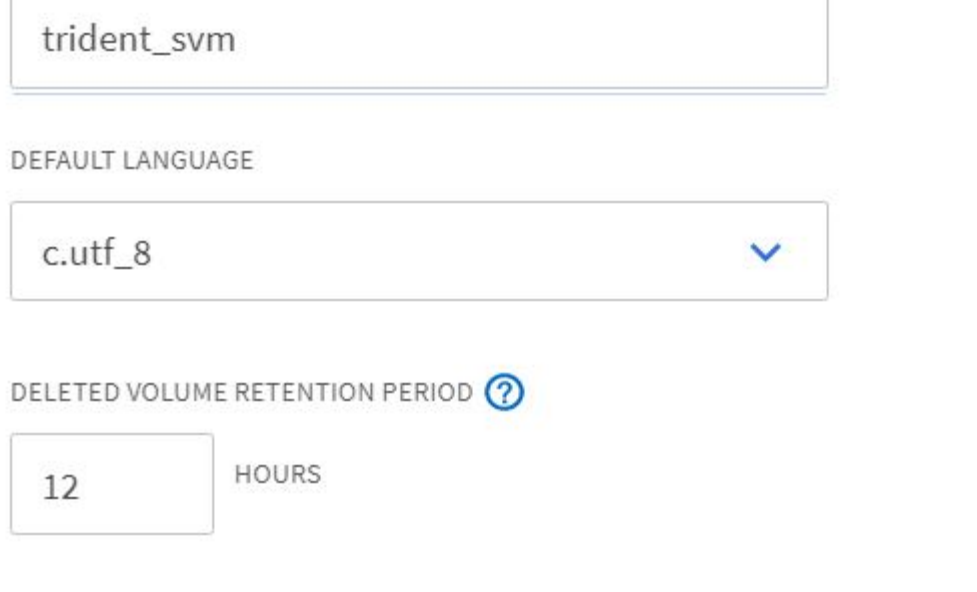

## **Resource Allocation**

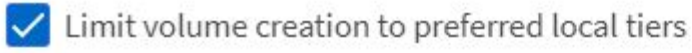

**LOCAL TIERS** 

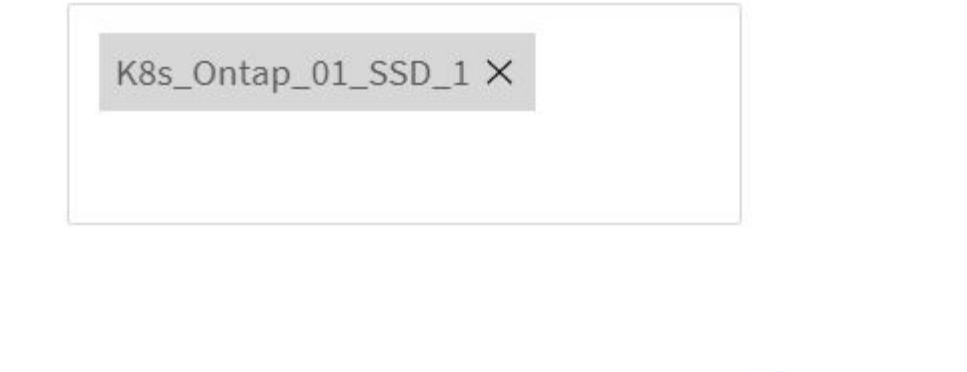

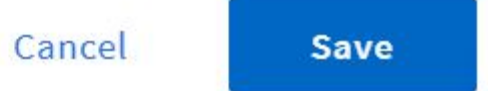

×

5. Bei NAT-gestützten Implementierungen von Benutzer- oder Workload-Clustern, auf denen Trident installiert werden soll, kann die Storage-Mount-Anfrage aufgrund von SNAT von einem nicht standardmäßigen Port stammen. Standardmäßig erlaubt ONTAP nur Volume-Mount-Anfragen, wenn diese vom Root-Port

stammen. Melden Sie sich daher bei der ONTAP CLI an und ändern Sie die Einstellung, um Anfragen von nicht standardmäßigen Ports zu mounten.

ontap-01> vserver nfs modify -vserver tanzu\_svm -mount-rootonly disabled

#### **Back-Ends und StorageClasses erstellen**

1. Erstellen Sie für NetApp ONTAP Systeme, die NFS bereitstellen, eine Back-End-Konfigurationsdatei auf dem Jumper Back-End mit BackendName, Management LIF, DatenLIF, svm, Benutzername, Kennwort und weitere Details.

```
{
      "version": 1,
      "storageDriverName": "ontap-nas",
      "backendName": "ontap-nas+10.61.181.221",
      "managementLIF": "172.21.224.201",
      "dataLIF": "10.61.181.221",
    "svm": "trident svm",
      "username": "admin",
      "password": "password"
}
```
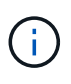

Als Best Practice empfiehlt es sich, den benutzerdefinierten BackendName-Wert als Kombination aus storageDriverName und der DatenLIF zu definieren, die NFS bedienen, um die einfache Identifizierung zu erleichtern.

2. Erstellen Sie das Trident-Back-End durch Ausführen des folgenden Befehls.

```
[netapp-user@rhel7]$ ./tridentctl -n trident create backend -f backend-
ontap-nas.json
+-------------------------+----------------
+--------------------------------------+--------+---------+
| NAME | STORAGE DRIVER | UUID
| STATE | VOLUMES |
+-------------------------+----------------
+--------------------------------------+--------+---------+
| ontap-nas+10.61.181.221 | ontap-nas | be7a619d-c81d-445c-b80c-
5c87a73c5b1e | online | 0 |
+-------------------------+----------------
+--------------------------------------+--------+---------+
```
3. Wenn das Back-End erstellt wird, müssen Sie als nächstes eine Storage-Klasse erstellen. Die folgende Beispieldefinition für Speicherklassen zeigt die erforderlichen und grundlegenden Felder an. Der Parameter backendType Sollte den Storage-Treiber aus dem neu erstellten Trident-Back-End widerspiegeln.

```
apiVersion: storage.k8s.io/v1
kind: StorageClass
metadata:
    name: ontap-nfs
provisioner: csi.trident.netapp.io
parameters:
    backendType: "ontap-nas"
```
4. Erstellen Sie die Storage-Klasse, indem Sie den Befehl kubectl ausführen.

```
[netapp-user@rhel7 trident-installer]$ kubectl create -f storage-class-
nfs.yaml
storageclass.storage.k8s.io/ontap-nfs created
```
5. Nach Erstellung der Storage-Klasse müssen Sie dann die erste Forderung für ein persistentes Volume (PVC) erstellen. Eine PVC-Beispieldefinition ist unten angegeben. Stellen Sie sicher, dass die storageClassName Feld stimmt mit dem Namen der gerade erstellten Speicherklasse überein. Die PVC-Definition kann je nach Bedarf weiter angepasst werden, je nach bereitgestelltem Workload.

```
kind: PersistentVolumeClaim
apiVersion: v1
metadata:
    name: basic
spec:
    accessModes:
      - ReadWriteOnce
    resources:
      requests:
        storage: 1Gi
    storageClassName: ontap-nfs
```
6. Erstellen Sie das PVC mit dem Befehl kubectl. Die Erstellung kann je nach Größe des erstellten Sicherungsvolumens einige Zeit in Anspruch nehmen, sodass Sie den Prozess nach Abschluss beobachten können.

```
[netapp-user@rhel7 trident-installer]$ kubectl create -f pvc-basic.yaml
persistentvolumeclaim/basic created
[netapp-user@rhel7 trident-installer]$ kubectl get pvc
NAME STATUS VOLUME CAPACITY
ACCESS MODES STORAGECLASS AGE
basic Bound pvc-b4370d37-0fa4-4c17-bd86-94f96c94b42d 1Gi
RWO ontap-nfs 7s
```
#### <span id="page-23-0"></span>**NetApp ONTAP iSCSI-Konfiguration**

Zur Integration von NetApp ONTAP Storage-Systemen in VMware Tanzu Kubernetes Cluster für persistente Volumes über iSCSI müssen die Nodes durch Anmeldung bei jedem Knoten vorbereitet und die iSCSI-Dienstprogramme bzw. -Pakete zum Mounten von iSCSI-Volumes konfiguriert werden. Befolgen Sie dazu das in diesem Verfahren beschriebene Verfahren ["Verlinken"](https://docs.netapp.com/us-en/trident/trident-use/worker-node-prep.html#iscsi-volumes).

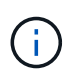

NetApp empfiehlt dieses Verfahren nicht für NAT'ed Implementierungen von VMware Tanzu Kubernetes Clustern.

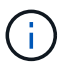

TKGI verwendet Bosh VMs als Nodes für Tanzu Kubernetes Cluster, auf denen unveränderliche Konfigurations-Images ausgeführt werden. Jegliche manuellen Änderungen von iSCSI-Paketen auf Bosh VMs bleiben auch bei einem Neustart erhalten. NetApp empfiehlt daher den Einsatz von NFS Volumes für persistenten Storage für Tanzu Kubernetes Cluster, die von TKGI implementiert und betrieben werden.

Nachdem die Clusterknoten für iSCSI-Volumes vorbereitet sind, müssen Sie ein Back-End erstellen, das die Kommunikation mit dem Speichersystem ermöglicht. Wir haben in dieser Lösung ein Basis-Backend konfiguriert, aber wenn Sie nach mehr angepassten Optionen suchen, besuchen Sie die Dokumentation ["Hier"](https://docs.netapp.com/us-en/trident/trident-use/ontap-san.html).

#### **Erstellen Sie eine SVM in ONTAP**

Um eine SVM in ONTAP zu erstellen, gehen Sie wie folgt vor:

- 1. Melden Sie sich beim ONTAP System Manager an, navigieren Sie zu Storage > Storage VMs, und klicken Sie auf Hinzufügen.
- 2. Geben Sie einen Namen für die SVM ein, aktivieren Sie das iSCSI-Protokoll und geben Sie anschließend Details für die Daten-LIFs ein.

## **Add Storage VM**

STORAGE VM NAME

trident\_svm\_iscsi

### **Access Protocol**

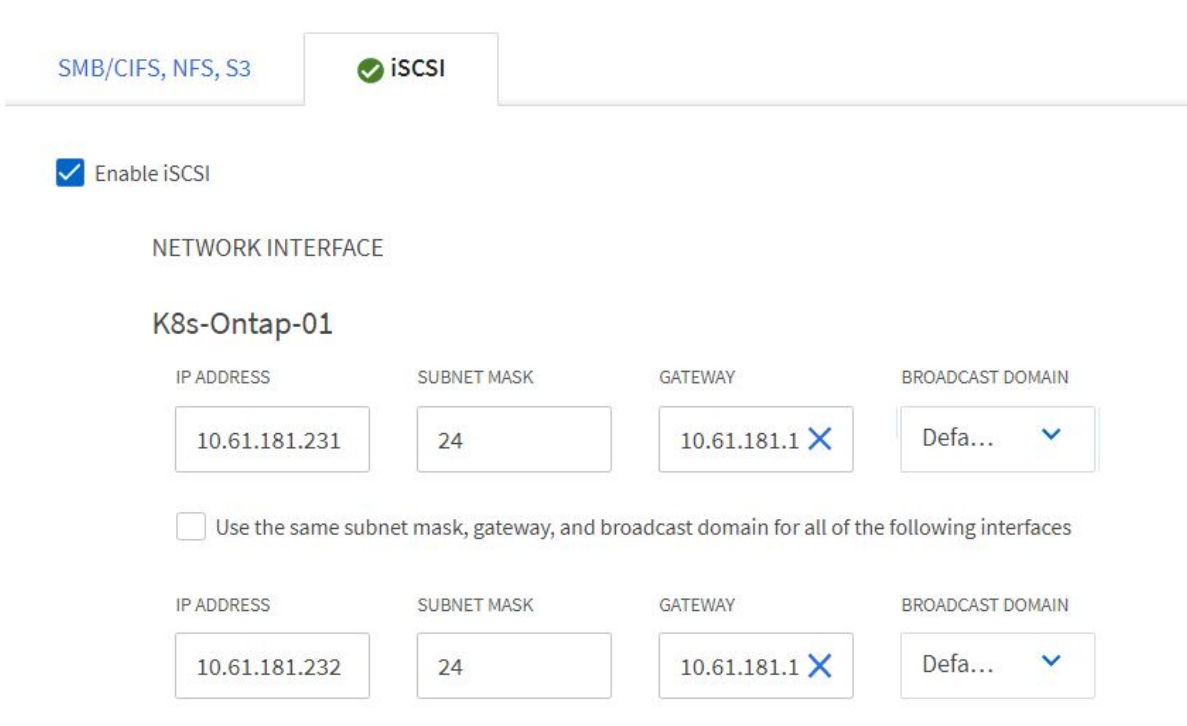

3. Geben Sie die Details für das SVM-Administratorkonto ein, und klicken Sie dann auf Speichern.

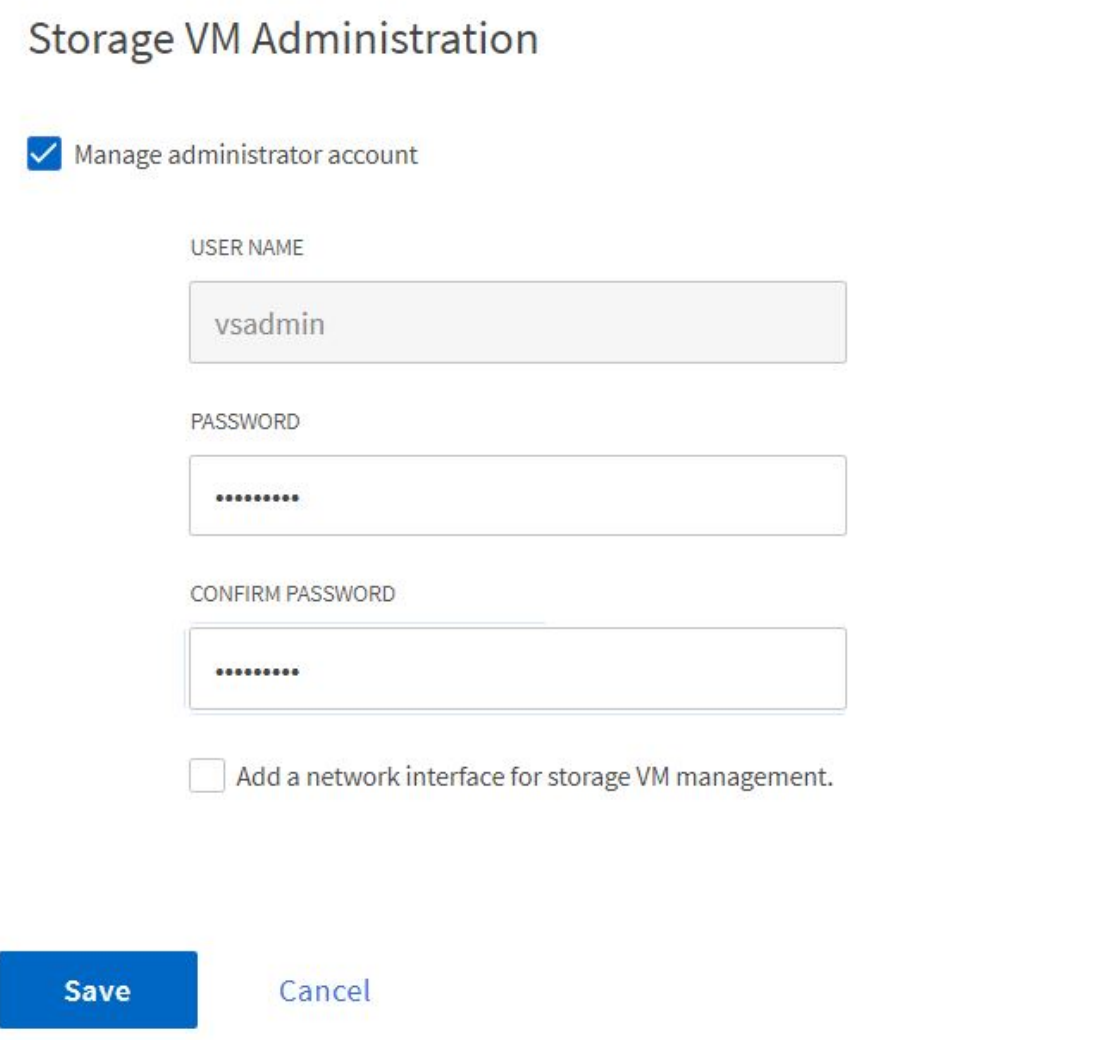

4. Um die Aggregate der SVM zuzuweisen, wechseln Sie zu Storage > Storage VMs. Klicken Sie auf die Ellipsen neben der neu erstellten SVM und klicken Sie dann auf Bearbeiten. Aktivieren Sie das Kontrollkästchen Volume-Erstellung auf bevorzugte lokale Tiers begrenzen und hängen Sie die erforderlichen Aggregate an.

## **Edit Storage VM**

STORAGE VM NAME

trident\_svm\_iscsi

DEFAULT LANGUAGE

 $c.$ utf $8$ 

DELETED VOLUME RETENTION PERIOD (?)

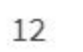

**HOURS** 

## **Resource Allocation**

Imit volume creation to preferred local tiers

**LOCAL TIERS** 

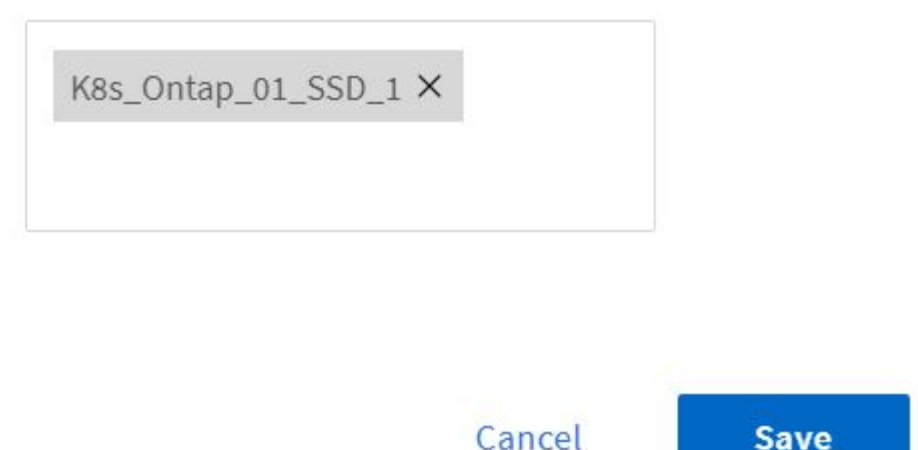

#### **Back-Ends und StorageClasses erstellen**

1. Erstellen Sie für NetApp ONTAP Systeme, die NFS bereitstellen, eine Back-End-Konfigurationsdatei auf dem Jumper Back-End mit BackendName, Management LIF, DatenLIF, svm, Benutzername, Kennwort und weitere Details.

**Save** 

×

```
{
    "version": 1,
    "storageDriverName": "ontap-san",
    "backendName": "ontap-san+10.61.181.231",
    "managementLIF": "172.21.224.201",
    "dataLIF": "10.61.181.231",
    "svm": "trident_svm_iscsi",
    "username": "admin",
    "password": "password"
}
```
2. Erstellen Sie das Trident-Back-End durch Ausführen des folgenden Befehls.

```
[netapp-user@rhel7 trident-installer]$ ./tridentctl -n trident create
backend -f backend-ontap-san.json
+------------------------+----------------
+--------------------------------------+--------+---------+
         | NAME | STORAGE DRIVER | UUID
| STATE | VOLUMES |
+------------------------+----------------
+--------------------------------------+--------+---------+
| ontap-san+10.61.181.231 | ontap-san | 6788533c-7fea-4a35-b797-
fb9bb3322b91 | online | 0 |
+------------------------+----------------
+--------------------------------------+--------+---------+
```
3. Nachdem Sie ein Backend erstellt haben, müssen Sie zunächst eine Speicherklasse erstellen. Die folgende Beispieldefinition für Speicherklassen zeigt die erforderlichen und grundlegenden Felder an. Der Parameter backendType Sollte den Storage-Treiber aus dem neu erstellten Trident-Back-End widerspiegeln. Notieren Sie auch den Wert des Namensfelds, auf den in einem späteren Schritt verwiesen werden muss.

```
apiVersion: storage.k8s.io/v1
kind: StorageClass
metadata:
    name: ontap-iscsi
provisioner: csi.trident.netapp.io
parameters:
    backendType: "ontap-san"
```
Es gibt ein optionales Feld mit dem Namen fsType Das ist in dieser Datei definiert. In iSCSI-Back-Ends kann dieser Wert auf einen bestimmten Linux-Dateisystem-Typ (XFS, ext4 usw.) gesetzt werden oder kann gelöscht werden, damit Tanzu Kubernetes-Cluster entscheiden können, welches Dateisystem verwendet werden soll.

4. Erstellen Sie die Storage-Klasse, indem Sie den Befehl kubectl ausführen.

```
[netapp-user@rhel7 trident-installer]$ kubectl create -f storage-class-
iscsi.yaml
storageclass.storage.k8s.io/ontap-iscsi created
```
5. Nach Erstellung der Storage-Klasse müssen Sie dann die erste Forderung für ein persistentes Volume (PVC) erstellen. Eine PVC-Beispieldefinition ist unten angegeben. Stellen Sie sicher, dass die storageClassName Feld stimmt mit dem Namen der gerade erstellten Speicherklasse überein. Die PVC-Definition kann je nach Bedarf weiter angepasst werden, je nach bereitgestelltem Workload.

```
kind: PersistentVolumeClaim
apiVersion: v1
metadata:
    name: basic
spec:
    accessModes:
      - ReadWriteOnce
    resources:
      requests:
        storage: 1Gi
    storageClassName: ontap-iscsi
```
6. Erstellen Sie das PVC mit dem Befehl kubectl. Die Erstellung kann je nach Größe des erstellten Sicherungsvolumens einige Zeit in Anspruch nehmen, sodass Sie den Prozess nach Abschluss beobachten können.

```
[netapp-user@rhel7 trident-installer]$ kubectl create -f pvc-basic.yaml
persistentvolumeclaim/basic created
[netapp-user@rhel7 trident-installer]$ kubectl get pvc
NAME STATUS VOLUME CAPACITY
ACCESS MODES STORAGECLASS AGE
basic Bound pvc-7ceac1ba-0189-43c7-8f98-094719f7956c 1Gi
RWO ontap-iscsi 3s
```
## <span id="page-28-0"></span>**Videos und Demos: VMware Tanzu mit NetApp**

In den folgenden Videos werden einige der in diesem Dokument beschriebenen Funktionen demonstriert:

[Verwenden Sie Trident für die Bereitstellung von persistentem Storage in VMware Tanzu - VMware Tanzu mit](https://netapp.hosted.panopto.com/Panopto/Pages/Embed.aspx?id=8db3092b-3468-4754-b2d7-b01200fbb38d) **[NetApp](https://netapp.hosted.panopto.com/Panopto/Pages/Embed.aspx?id=8db3092b-3468-4754-b2d7-b01200fbb38d)** 

[Verwenden Sie Astra Control Center zum Klonen von Anwendungen in VMware Tanzu - VMware Tanzu mit](https://netapp.hosted.panopto.com/Panopto/Pages/Embed.aspx?id=01aff358-a0a2-4c4f-9062-b01200fb9abd) **[NetApp](https://netapp.hosted.panopto.com/Panopto/Pages/Embed.aspx?id=01aff358-a0a2-4c4f-9062-b01200fb9abd)** 

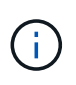

Diese Demos wurden als Tech Preview mit Version 1.3.1 von TKG und Version 21.12 von Astra Control Center aufgenommen. In der Supportmatrix finden Sie weitere offizielle unterstützte Versionen.

## <span id="page-29-0"></span>**Weitere Informationen: VMware Tanzu mit NetApp**

Sehen Sie sich die folgenden Websites an, um mehr über die in diesem Dokument beschriebenen Daten zu erfahren:

• NetApp Dokumentation

["https://docs.netapp.com/"](https://docs.netapp.com/)

• Trident-Dokumentation

["https://docs.netapp.com/us-en/trident/"](https://docs.netapp.com/us-en/trident/)

• NetApp Astra Control Center - Dokumentation

["https://docs.netapp.com/us-en/astra-control-center/"](https://docs.netapp.com/us-en/astra-control-center/)

• Ansible-Dokumentation

["https://docs.ansible.com/"](https://docs.ansible.com/)

• VMware Tanzu Dokumentation

["https://docs.vmware.com/en/VMware-Tanzu/index.html"](https://docs.vmware.com/en/VMware-Tanzu/index.html)

• VMware Tanzu Kubernetes Grid Dokumentation

["https://docs.vmware.com/en/VMware-Tanzu-Kubernetes-Grid/1.5/vmware-tanzu-kubernetes-grid-](https://docs.vmware.com/en/VMware-Tanzu-Kubernetes-Grid/1.5/vmware-tanzu-kubernetes-grid-15/GUID-index.html)[15/GUID-index.html"](https://docs.vmware.com/en/VMware-Tanzu-Kubernetes-Grid/1.5/vmware-tanzu-kubernetes-grid-15/GUID-index.html)

• Dokumentation des VMware Tanzu Kubernetes Grid Service

["https://docs.vmware.com/en/VMware-vSphere/7.0/vmware-vsphere-with-tanzu/GUID-152BE7D2-E227-](https://docs.vmware.com/en/VMware-vSphere/7.0/vmware-vsphere-with-tanzu/GUID-152BE7D2-E227-4DAA-B527-557B564D9718.html) [4DAA-B527-557B564D9718.html"](https://docs.vmware.com/en/VMware-vSphere/7.0/vmware-vsphere-with-tanzu/GUID-152BE7D2-E227-4DAA-B527-557B564D9718.html)

• Dokumentation der VMware Tanzu Kubernetes Grid Integrated Edition

["https://docs.vmware.com/en/VMware-Tanzu-Kubernetes-Grid-Integrated-Edition/index.html"](https://docs.vmware.com/en/VMware-Tanzu-Kubernetes-Grid-Integrated-Edition/index.html)

#### **Copyright-Informationen**

Copyright © 2024 NetApp. Alle Rechte vorbehalten. Gedruckt in den USA. Dieses urheberrechtlich geschützte Dokument darf ohne die vorherige schriftliche Genehmigung des Urheberrechtsinhabers in keiner Form und durch keine Mittel – weder grafische noch elektronische oder mechanische, einschließlich Fotokopieren, Aufnehmen oder Speichern in einem elektronischen Abrufsystem – auch nicht in Teilen, vervielfältigt werden.

Software, die von urheberrechtlich geschütztem NetApp Material abgeleitet wird, unterliegt der folgenden Lizenz und dem folgenden Haftungsausschluss:

DIE VORLIEGENDE SOFTWARE WIRD IN DER VORLIEGENDEN FORM VON NETAPP ZUR VERFÜGUNG GESTELLT, D. H. OHNE JEGLICHE EXPLIZITE ODER IMPLIZITE GEWÄHRLEISTUNG, EINSCHLIESSLICH, JEDOCH NICHT BESCHRÄNKT AUF DIE STILLSCHWEIGENDE GEWÄHRLEISTUNG DER MARKTGÄNGIGKEIT UND EIGNUNG FÜR EINEN BESTIMMTEN ZWECK, DIE HIERMIT AUSGESCHLOSSEN WERDEN. NETAPP ÜBERNIMMT KEINERLEI HAFTUNG FÜR DIREKTE, INDIREKTE, ZUFÄLLIGE, BESONDERE, BEISPIELHAFTE SCHÄDEN ODER FOLGESCHÄDEN (EINSCHLIESSLICH, JEDOCH NICHT BESCHRÄNKT AUF DIE BESCHAFFUNG VON ERSATZWAREN ODER -DIENSTLEISTUNGEN, NUTZUNGS-, DATEN- ODER GEWINNVERLUSTE ODER UNTERBRECHUNG DES GESCHÄFTSBETRIEBS), UNABHÄNGIG DAVON, WIE SIE VERURSACHT WURDEN UND AUF WELCHER HAFTUNGSTHEORIE SIE BERUHEN, OB AUS VERTRAGLICH FESTGELEGTER HAFTUNG, VERSCHULDENSUNABHÄNGIGER HAFTUNG ODER DELIKTSHAFTUNG (EINSCHLIESSLICH FAHRLÄSSIGKEIT ODER AUF ANDEREM WEGE), DIE IN IRGENDEINER WEISE AUS DER NUTZUNG DIESER SOFTWARE RESULTIEREN, SELBST WENN AUF DIE MÖGLICHKEIT DERARTIGER SCHÄDEN HINGEWIESEN WURDE.

NetApp behält sich das Recht vor, die hierin beschriebenen Produkte jederzeit und ohne Vorankündigung zu ändern. NetApp übernimmt keine Verantwortung oder Haftung, die sich aus der Verwendung der hier beschriebenen Produkte ergibt, es sei denn, NetApp hat dem ausdrücklich in schriftlicher Form zugestimmt. Die Verwendung oder der Erwerb dieses Produkts stellt keine Lizenzierung im Rahmen eines Patentrechts, Markenrechts oder eines anderen Rechts an geistigem Eigentum von NetApp dar.

Das in diesem Dokument beschriebene Produkt kann durch ein oder mehrere US-amerikanische Patente, ausländische Patente oder anhängige Patentanmeldungen geschützt sein.

ERLÄUTERUNG ZU "RESTRICTED RIGHTS": Nutzung, Vervielfältigung oder Offenlegung durch die US-Regierung unterliegt den Einschränkungen gemäß Unterabschnitt (b)(3) der Klausel "Rights in Technical Data – Noncommercial Items" in DFARS 252.227-7013 (Februar 2014) und FAR 52.227-19 (Dezember 2007).

Die hierin enthaltenen Daten beziehen sich auf ein kommerzielles Produkt und/oder einen kommerziellen Service (wie in FAR 2.101 definiert) und sind Eigentum von NetApp, Inc. Alle technischen Daten und die Computersoftware von NetApp, die unter diesem Vertrag bereitgestellt werden, sind gewerblicher Natur und wurden ausschließlich unter Verwendung privater Mittel entwickelt. Die US-Regierung besitzt eine nicht ausschließliche, nicht übertragbare, nicht unterlizenzierbare, weltweite, limitierte unwiderrufliche Lizenz zur Nutzung der Daten nur in Verbindung mit und zur Unterstützung des Vertrags der US-Regierung, unter dem die Daten bereitgestellt wurden. Sofern in den vorliegenden Bedingungen nicht anders angegeben, dürfen die Daten ohne vorherige schriftliche Genehmigung von NetApp, Inc. nicht verwendet, offengelegt, vervielfältigt, geändert, aufgeführt oder angezeigt werden. Die Lizenzrechte der US-Regierung für das US-Verteidigungsministerium sind auf die in DFARS-Klausel 252.227-7015(b) (Februar 2014) genannten Rechte beschränkt.

#### **Markeninformationen**

NETAPP, das NETAPP Logo und die unter [http://www.netapp.com/TM](http://www.netapp.com/TM\) aufgeführten Marken sind Marken von NetApp, Inc. Andere Firmen und Produktnamen können Marken der jeweiligen Eigentümer sein.